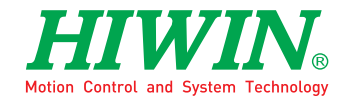

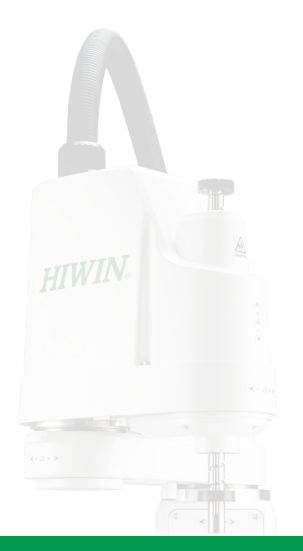

# 史卡拉機器手臂控制器 連線函式庫

使用观念与说明

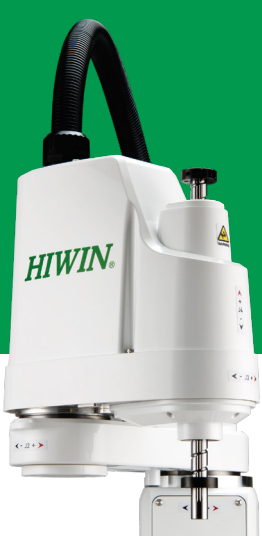

www.hiwin.tw

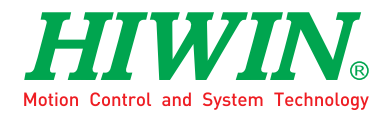

# 工业4.0 优质伙伴 INDUSTRIE 4.0 Best Partner

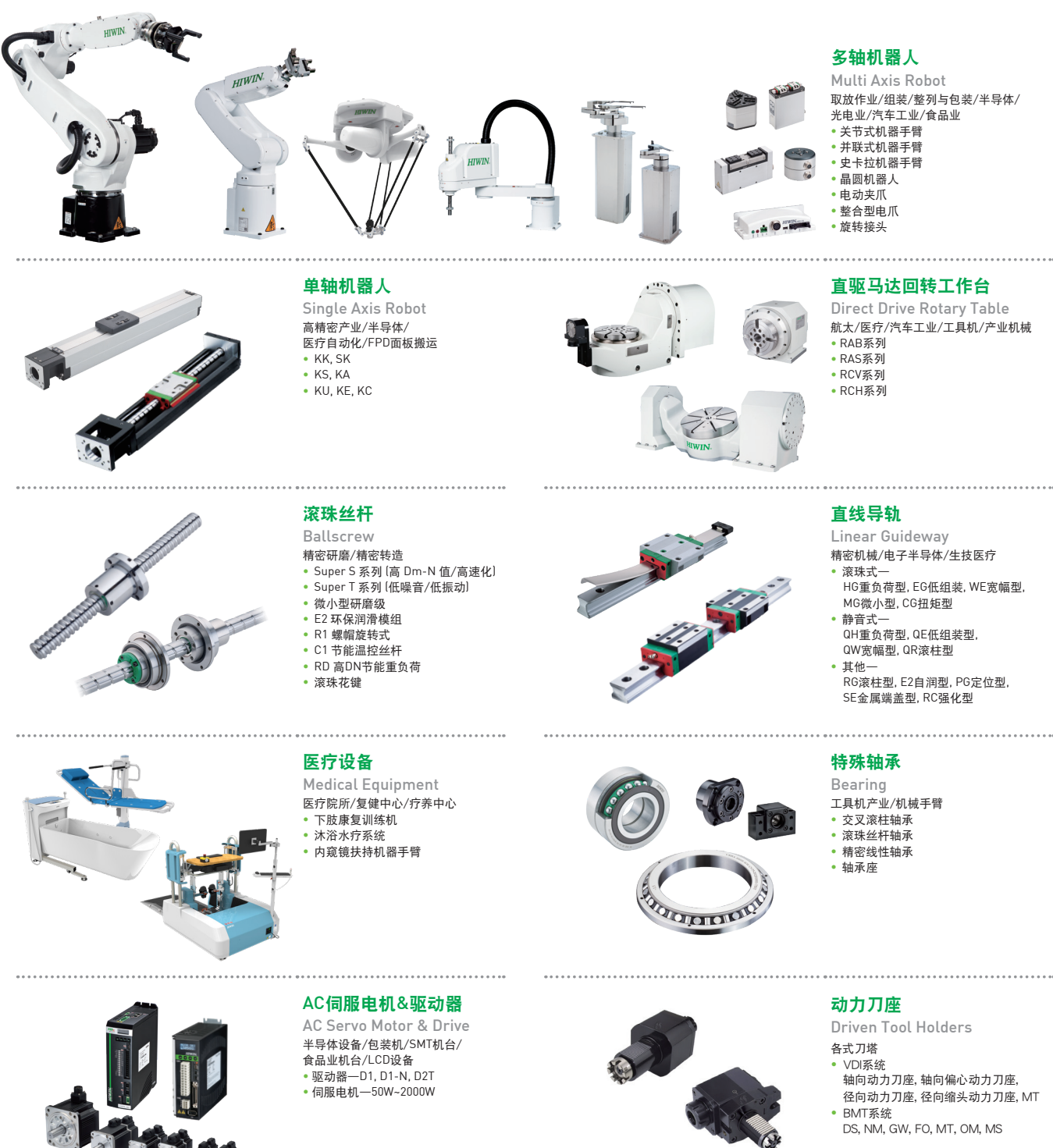

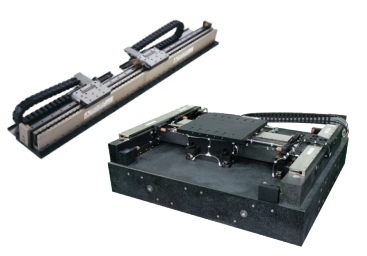

#### 線性馬達

Linear Motor 自動化搬運/AOI光學檢測/ 精密加工/電子半導體 • 鐵心式直線電機 • 无铁心式直线电机 • 棒狀直線電機 • 平面電機 • 空气轴承定位平台 • X-Y平台 • 龙门系统

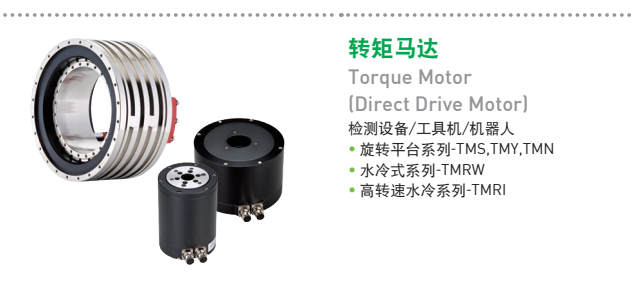

- 、。。。。。。。<br>- 轴向动力刀座, 轴向偏心动力刀座,
- 径向动力刀座, 径向缩头动力刀座, MT

#### 转矩马达

- Torque Motor (Direct Drive Motor) 检测设备/工具机/机器人 • 旋轉平台系列-TMS,TMY,TMN → <sub>〜 水冷式系列</sub> - ,...。<br>・水冷式系列-TMRW
	-
- 高轉速水冷系列-TMRI

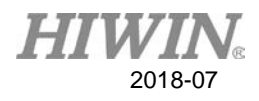

版权声明:

 本手册内容仅供授权合法持有本手册的客户与厂商学 习、参考与使用。非经上银科技股份有限公司正式授权,不 得以任何形式复制、抄袭、转载或透过网络散布其内容。

版权所有,翻印必究

© HIWIN Technologies Corp. All rights reserved

目录

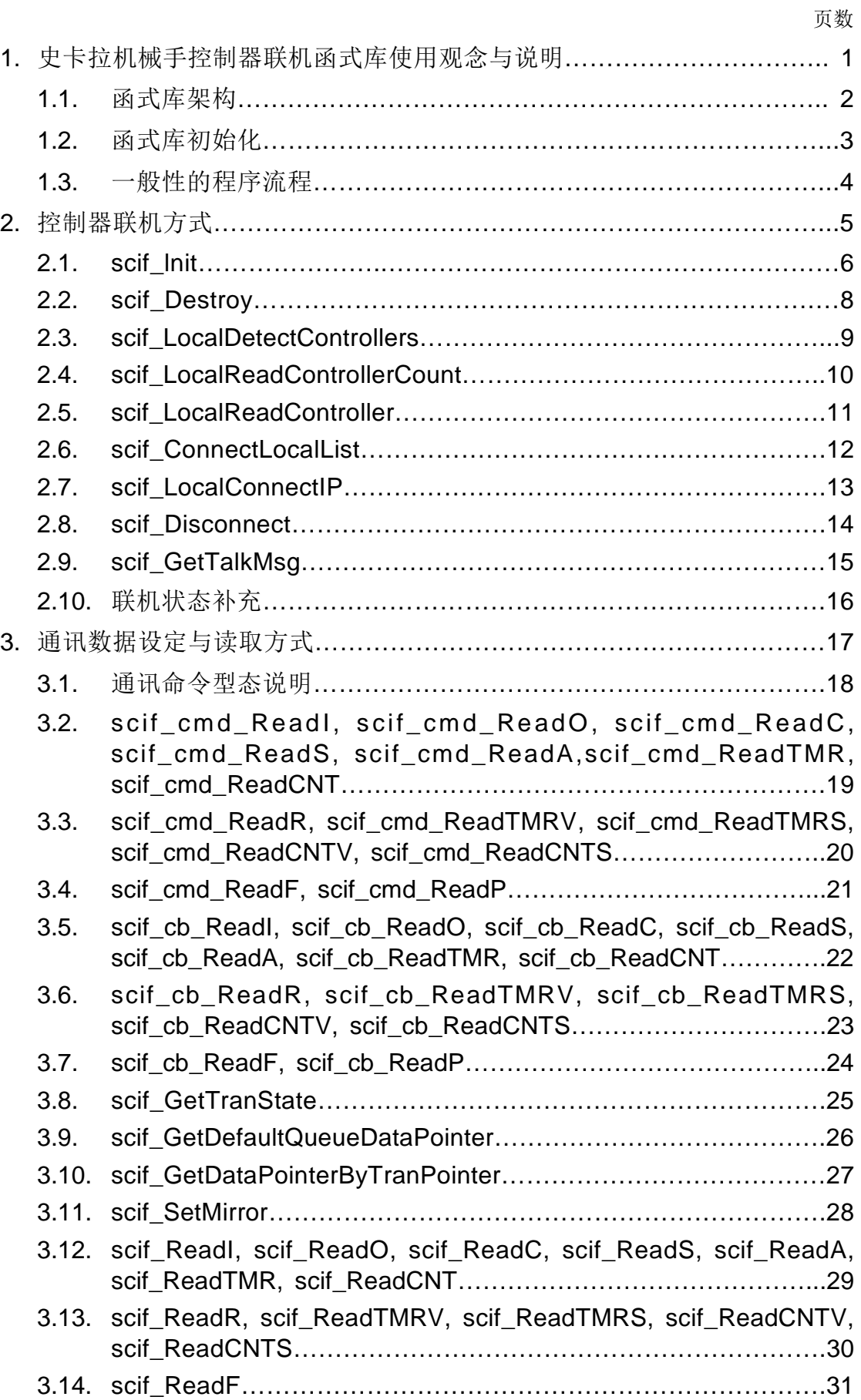

2018-07

**HIWIN** 

# **HIWIN** 2018-07

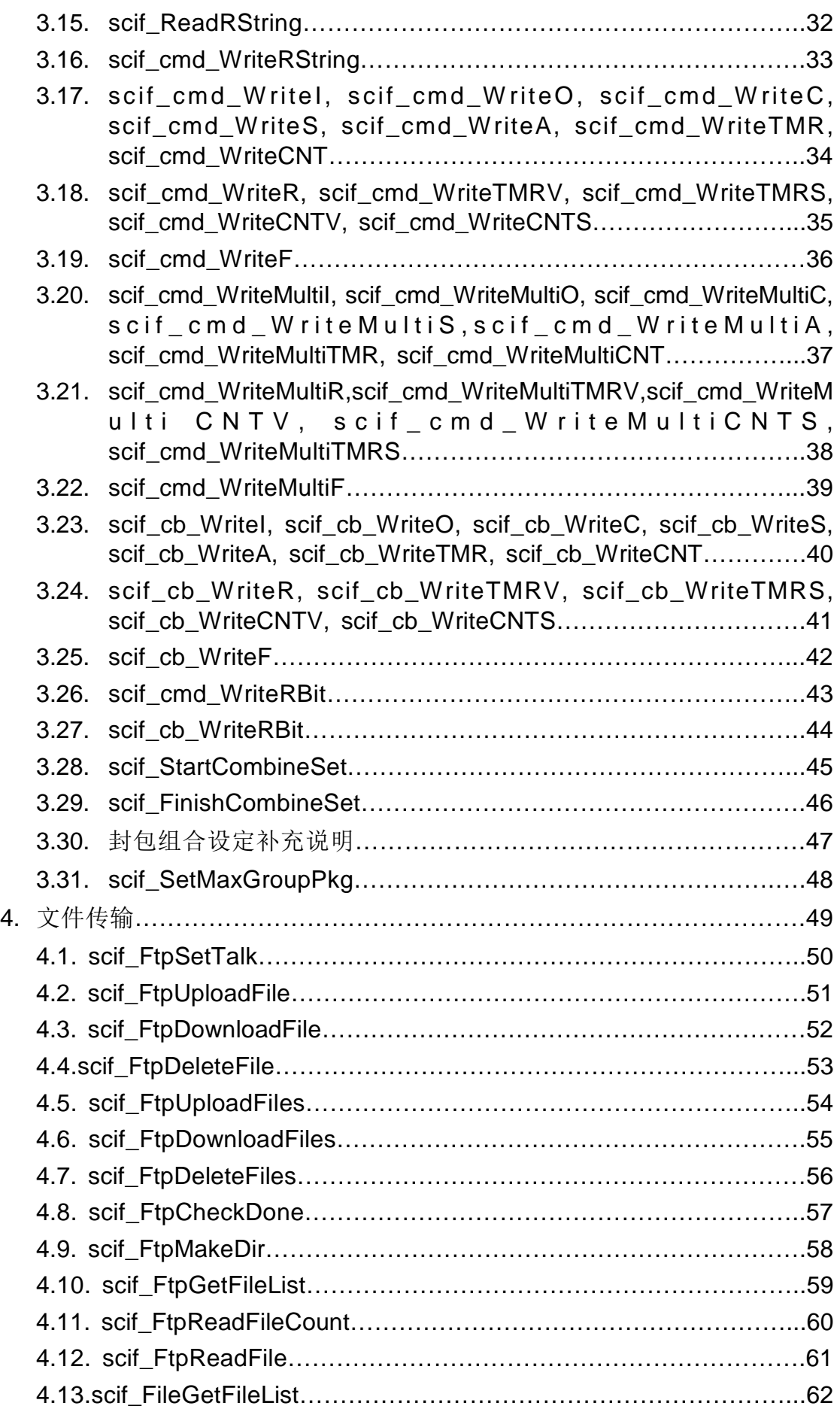

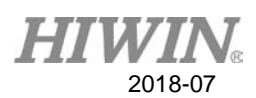

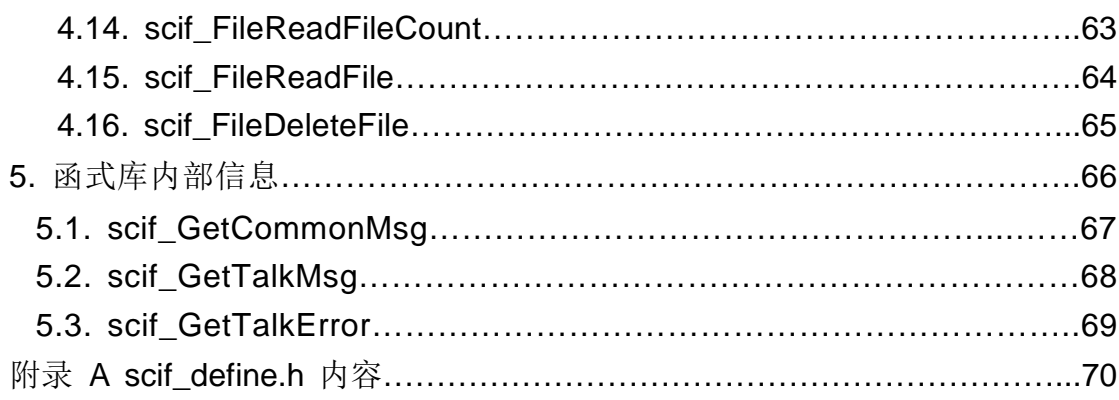

# 2018-07

# **1.** 史卡拉机械手控制器联机函式库使用观念与说明

#### 最大联机数**:256**

#### 每个联机规格

最大档案清单数目:300

循环(Polling)命令队列个数: 64 直接(Direct)命令队列个数: 64

#### 直接**(Direct)**命令与循环**(Polling)**命令 观念说明**:**

直接命令(Direct): 此类型的命令, 会被存放到「直接命令队列 Direct Queue」

中,当函式库成功执行该队列中的命令后,就会将该命令自队 列中移除,也就是该命令只会被执行一次。

循环命列(Polling): 此类型的命令, 会被存放到「循环命令队列 Polling Queue」中,函式库会重复循的执行该队列中的命令。直到 主程序下「清除队列命令 scif\_cmd\_ClearAll」。循环命令又 可分为两区部份,DEFAULT 及 POLLING。

#### 命令的优先级

「直接(Direct)命令」的优先权是较「循环(Polling)命令」高的,因此只有在「直 接命令」已完全被执行完毕后,「循环命令」才有机会被执行。

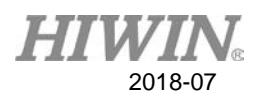

# **1.1.** 函式库架构

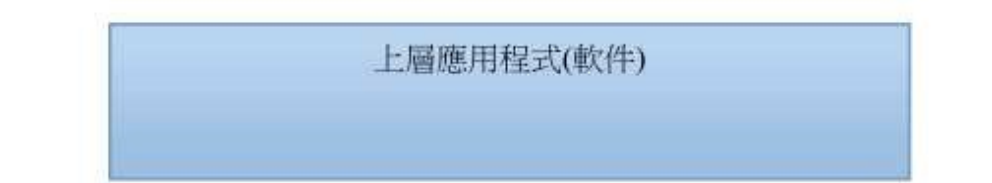

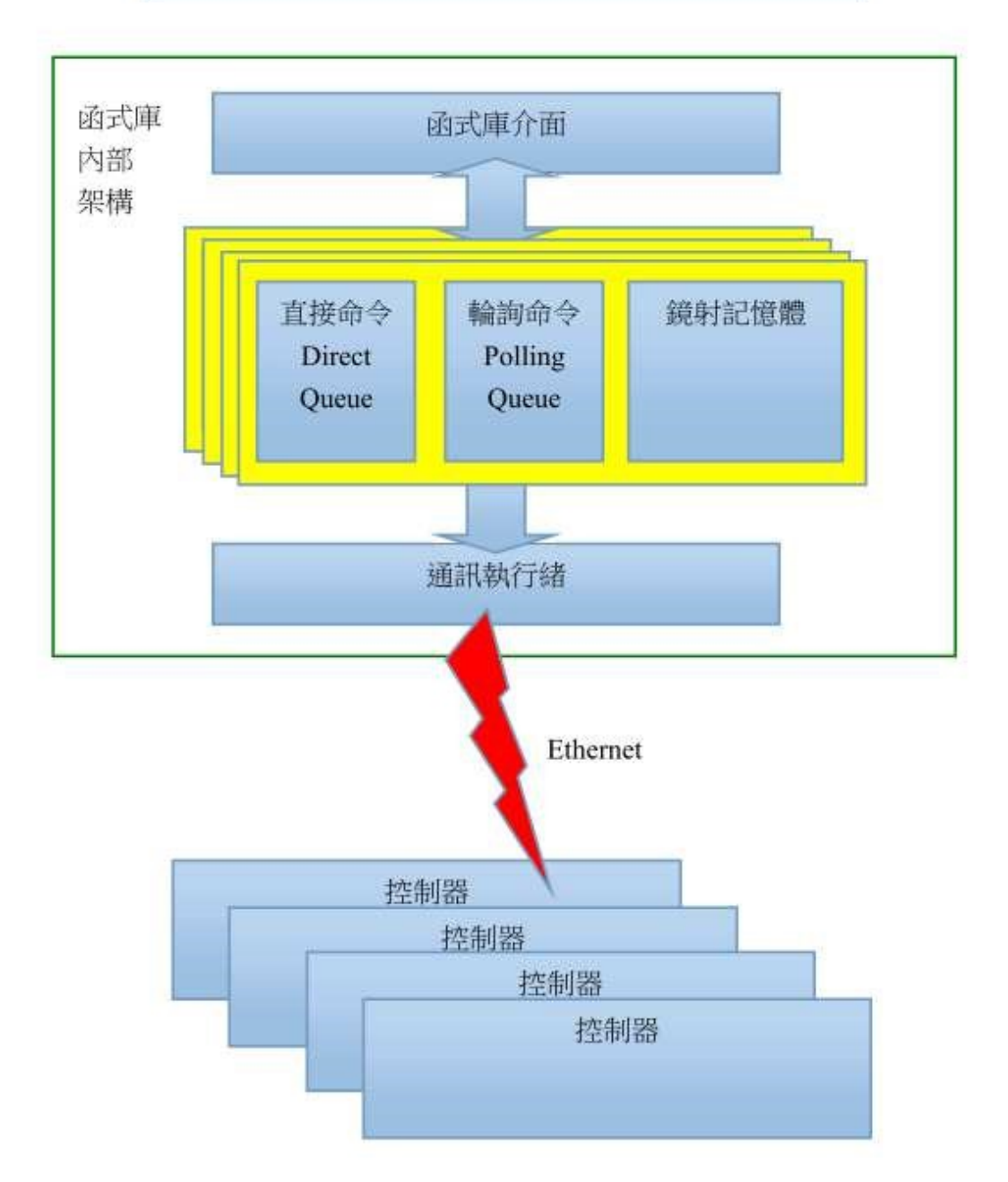

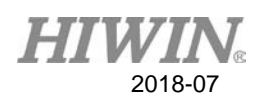

# **1.2.** 函式库初始化说明

为了管控制造商只能联机到属于他的控制器,及一些其他的设定,函式库需 先执行初始化动作,初始化的内容包含:

- (1) 所使用的控制器联机 1~5:每台控制器最多可同时支持五个联机,软件联机时 需设定其要连入的联机编号。
- (2) 联机数目:联机的控制器数量,当用于监控使用,或以两台控制器同时组成系 统时,会需要同时联机到多台控制器,此数值即代表要联机的控制器量。
- (3) 各项资源使用数量:为了函式库的使用方便,会在 PC 端为每个联机建立一个 镜射内存,用以存放自控制器读回的数据,此宣告要开启的内存小,当联机目 量多时,更该特别注意此设定值, 以免将 PC 的内存全部耗用完毕。
- (4) 制造商识别密码字符串:用来确认制造商身份,以确认能够连入属于其的控制 器,若密码字符串错误,初始化将会失败,函式库将无法正确运作。初始化成 后,函式库才会建立通讯的线程。

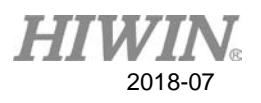

# **1.3.** 一般性的程序流程

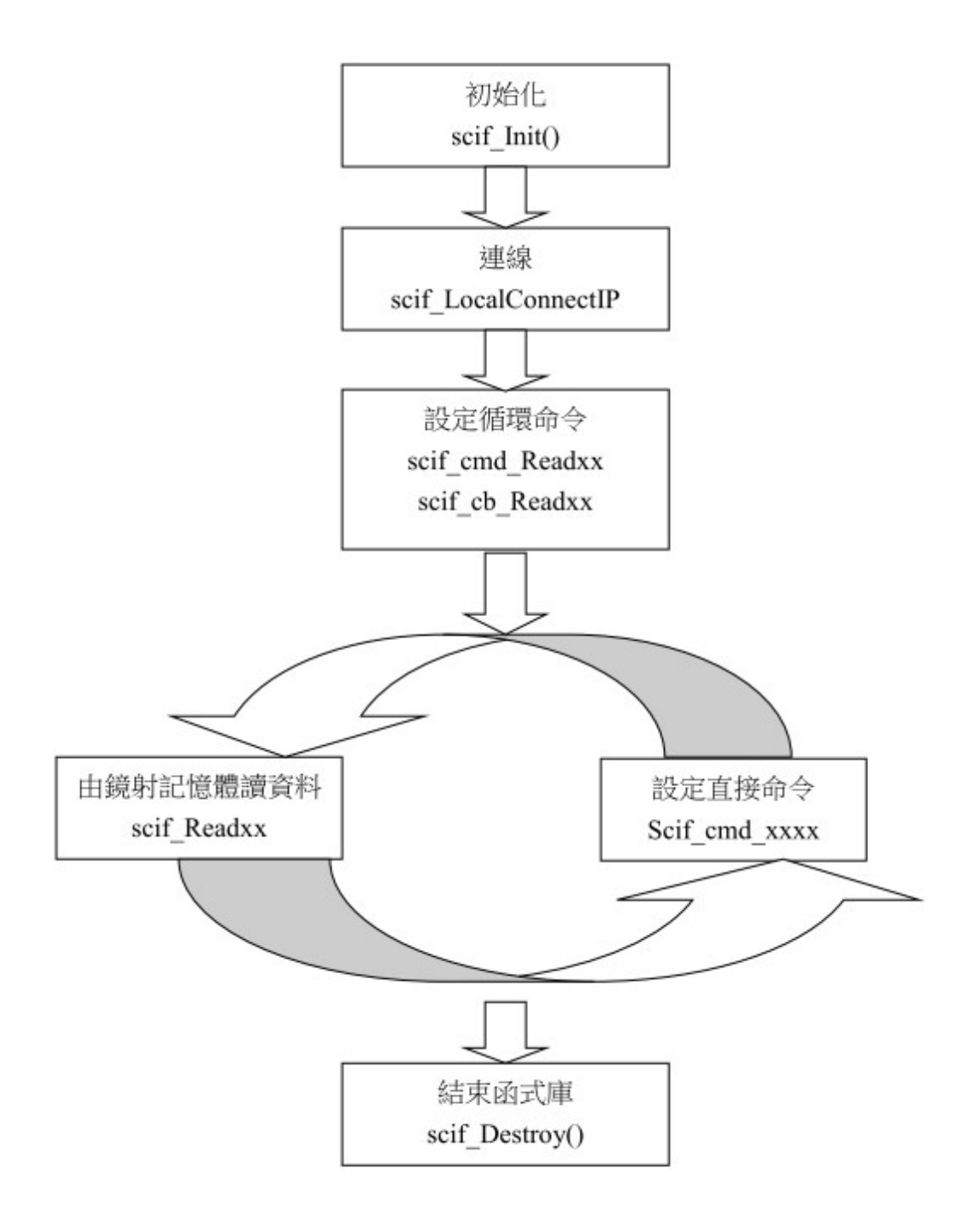

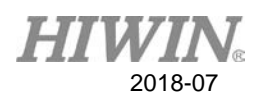

# **2.** 控制器联机方式

此章节会说明如何将我们的函式库初始化,并根据提供的参数作为函式库中 的使用设定,在这章节介绍的函式为如何侦测局域网络内的控制器,包括其数量 与控制器信息,也会说明与控制器的联机方式。

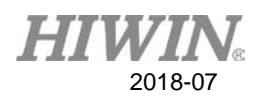

# **2.1. scif\_Init**

 此函式为建立在本机端所需的镜射内存与线程,并根据提供的参数作为函 式库中的使用设定。

# 语法

int scif\_Init (DLL\_USE\_SETTING \*pUseSetting, int MakerID, char \*pEncString);

# 参数

# pUseSetting:

函式库的使用设定,可在 scif\_define.h 檔中找到其 struct 的内容。其中的 SoftwareType 代表软件种类, TalkInfoNum 代表联机数目。

MakerID:制造商编号,此参数会由原厂宝元数控提供。

#### pEncString:

加密字符串,包含信息有 MakerID、局域网络侦测功能、是否使用镜射内存、可 否数据写入、是否有文件传输功能,此参数亦会由原厂宝元数控提供。

# 回传值

0:初始化失败。

10:初始化成功、但解密功能字符串失败。

100:成功。

#### 范例

DLL\_USE\_SETTING DIISetting; DIISetting.SoftwareType = 3; //软件种类 DIISetting.TalkInfoNum = 5; //联机数目 //以下参数的设定代表在 PC 端所宣告镜射内存所能读取各参数值地址的 //范围, 需要特别注意的为 MemSizeR 的大小, 如果将其设定成与控制器预设 //R 值(6000000)大小相同的话, 则会在 PC 端使用约 25MB 的大小, 再乘以连 //线数目, 在本范例中则会使用约 125MB, 故我们在本范例中特地将 //MemSizeR 设为 10000,而非默认值,但设定为 10000 后,则 R 地址值超过 //10000 以上的数值,不会储存在镜射内存中,请用户根据自己所需要的 //各参数地址范围来设定以下的 MemSize 值。

DIISetting.MemSizeI = 4096; DIISetting.MemSizeO = 4096; DIISetting.MemSizeC = 4096; DllSetting.MemSizeS = 4096; DllSetting.MemSizeA = 4096; DllSetting.MemSizeTT = 256; DllSetting.MemSizeCT = 256; DllSetting.MemSizeR = 10000; //控制器端预设大小为 6000000 DllSetting.MemSizeTS = 256; DllSetting.MemSizeTV = 256; DllSetting.MemSizeCS = 256; DllSetting.MemSizeCV = 256; DIISetting.MemSizeF = 100000;

int makerid, Status; char pencstring[64];

Status = scif\_Init(&DllSetting, makerid, pencstring);

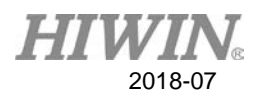

# **2.2. scif\_Destroy**

此函式为终结建立的内存与线程。

语法

void scif\_Destroy();

参数 无。 回传值 无。

范例 scif\_Destroy();

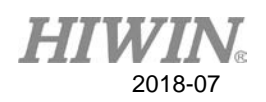

# **2.3. scif\_LocalDetectControllers**

 此函式会自动侦测局域网络内有多 控制器,并读取其控制器信息,并在 函式库内依序建立每个控制器的数据索引,若无呼叫此函式,则呼叫 scif\_LocalReadControllerCount 与 scif\_LocalReadController 两函式时, 不会 有正确的回传值。

语法

int scif\_LocalDetectControllers();

参数

无。

回传值

局域网络内侦测到的控制器数量。

范例

int Count;

Count = scif\_LocalDetectControllers();

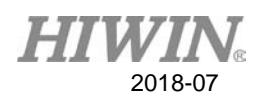

# **2.4. scif\_LocalReadControllerCount**

此函式为读取在函式库内记录的控制器数据笔数,在呼叫此函式前,必须先 呼叫 scif\_LocalDetectControllers 函式,才会有正确的回传值。

语法

int scif\_LocalReadControllerCount();

参数

无。

回传值

函式库中记录侦测到的控制器数量。

范例

int Count;

Count = scif\_LocalReadControllerCount();

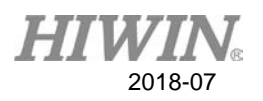

# **2.5. scif\_LocalReadController**

此函式会根据传入的控制器数据索引,将每个控制器的数据存放入函式库的 控制器数据结构中,但在呼叫此函式前,必须先呼叫 scif\_LocalDetectControllers 函式,才会有正确的回传值。

# 语法

int scif\_LocalReadController(unsigned short Index, LOCAL\_CONTROLLER\_INFO \*Info);

参数

Index:

函式库内记录的区域控制器数据索引。

# Info:

函式库的使用设定,可在 scif\_define.h 檔中找到其 struct 的内容。内容中会有控 制器 IP、名称等信息。

```
typedef struct tag_LOCAL_CONTROLLER_INFO1
```
{

 unsigned int IPLong; char IP[16]; char Name[16]; }LOCAL\_CONTROLLER\_INFO;

回传值

0:失败。

1:成功。

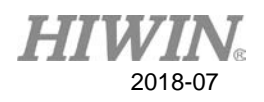

范例

//在 LOCAL\_CONTROLLER\_INFO 的 struct 中, 会存放控制器的 IP 和 Name, //其中 Name 为使用者在设定控制器时,对控制器命名的名称,使用者可经由 //控制器的名称搭配控制器 IP 判断此联机的控制器是否为其所想联机的对象。

LOCAL\_CONTROLLER\_INFO Info;

int Status;

unsigned short controllerindex;

Status = scif\_LocalReadController(controllerindex, &Info);

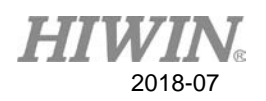

# **2.6. scif\_ConnectLocalList**

此函式为与函式库内记录的控制器数据索引进行联机设定,在呼叫此函式 前, 必须呼叫过 scif LocalDetectControllers 函式, 才会有正确的控制器数据索 引。执行此函式成功只代表联机设定成功,有无真正建立起联机,必须呼叫 scif\_GetTalkMsg 函式来检查联机状态。

# 语法

int scif\_ConnectLocalList(char ServerIdx, unsigned short Index);

# 参数

# ServerIdx:

使用的联机索引,用户可自定义,但此值必须小于 scif\_Init 函式初始化时, struct DLL\_USE\_SETTING 中 TalkInfoNum 所设定的联机数目。

# Index:

函式库内记录的区域控制器数据索引。

# 回传值

0:设定指令失败。

1:设定指令被接受。

# 范例

char serverindex; unsigned short controllerindex;

int Status;

Status = scif\_ ConnectLocalList (serverindex, controllerindex);

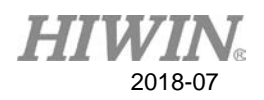

# **2.7. scif\_LocalConnectIP**

此函式为直接输入控制器 IP 进行联机设定。执行此函式成功只代表联机设 定成功,有无真正建立起联机,必须呼叫 scif\_GetTalkMsg 函式来检查联机状 态。

语法

int scif\_LocalConnectIP(char ServerIdx, char \*IP);

参数

# ServerIdx:

使用的联机索引,用户可自定义,但此值必须小于 scif\_Init 函式初始化时, struct DLL\_USE\_SETTING 中 TalkInfoNum 所设定的联机数目。

IP:

欲联机的控制器 IP。

回传值

0:设定指令失败。

1:设定指令被接受。

范例

char serverindex; char ip[32]; int Status; Status = scif\_ LocalConnectIP(serverindex, ip);

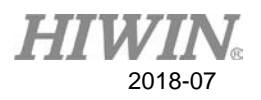

# **2.8. scif\_Disconnect**

呼叫此函式中断与控制器的联机。

# 语法

int scif\_Disconnect(char ServerIdx);

# 参数

# ServerIdx:

使用的联机索引,用户可自定义,但此值必须小于 scif\_Init 函式初始化时, struct DLL\_USE\_SETTING 中 TalkInfoNum 所设定的联机数目。

# 回传值

0:设定指令失败。

1:设定指令被接受。

范例

char serverindex; int Status; Status = scif\_ Disconnect(serverindex);

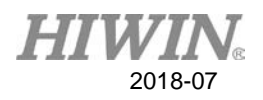

# **2.9. scif\_GetTalkMsg**

呼叫此函式可取得联机通讯的信息。

# 语法

unsigned int scif\_GetTalkMsg(char ServerIdx, char id);

# 参数

# ServerIdx:

使用的联机索引,用户可自定义,但此值必须小于 scif\_Init 函式初始化时, struct DLL\_USE\_SETTING 中 TalkInfoNum 所设定的联机数目。

# id:

scif\_define.h 文件中有可填入的 id 信息, 如填入 SCIF\_CONNECT\_STATE 为取 得联机的状态。

# 回传值

信息内容;scif\_define.h 文件中有回传信息内容代表的意 义。

# 范例

char serverindex;

int Status;

Status = scif\_GetTalkMsg(serverindex, SCIF\_CONNECT\_STATE);

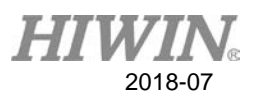

# **2.10.** 联机状态补充

 可使用同一个 IP 对控制器建立多个联机,但前提是必须使用不同 SoftwareType(软件种类)。

联机时可能的状态有:

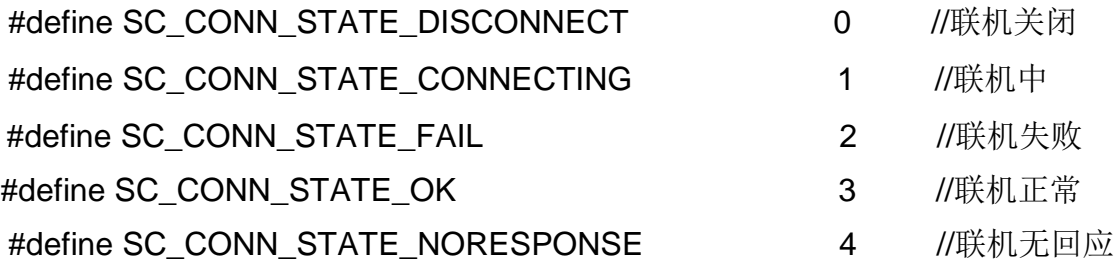

- > 刚启动函式库或要求中断联机后,状态为 SC\_CONN\_STATE\_DISCONNECT。
- > 要求联机后,状态变为 SC\_CONN\_STATE\_CONNECTING。
- **>** 若联机失败,状态变为 SC\_CONN\_STATE\_FAIL, 之后变成 SC\_CONN\_STATE\_NORESPONSE。
- > 若联机成功,状态变为 SC\_CONN\_STATE\_OK。
- 若断线或控制器关机,状态变为

SC\_CONN\_STATE\_NORESPONSE。

> 在非 SC\_CONN\_STATE\_DISCONNECT 状态下,会自动尝试重 新联机。

 与控制器的联机设定完成后,必须等待到联机状态回传为联机正常,才可 以确定与控制器的联机真的成功。

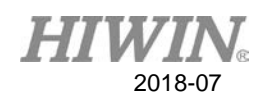

# **3.** 通讯数据设定与读取方式

此章节会说明如何建立与控制器间的通讯命令,并可根据使用者的需求分 为连续和离散两种通讯方式,连续的通信设置意指读取连续区间地址的设定(如 地址区间为 0~10),而离散的通讯方式则可一次输入不相连地址的设定(如将地 址设定为 1、4、13)。并提供镜射内存和指针结构两种方式来读取所需的数 据。在处理通讯数据的方面,若所要读取值的地址太过分散、设定读取函式时 所读取的数量太,造成呼叫了多次读取函式向控制器读值,这种情况下会造成 大量的通讯封包,且在轮询数据时会较无效益,故我们提供了封包组合函式, 有效的减命令封包数量。在读取数据方面,也提供了函式来组合读取回来的数 据,提供更好的数据处理效益。

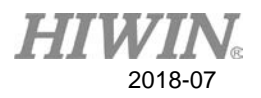

# **3.1.** 通讯命令型态说明

#### SC\_DEFAULT\_CMD:

用于同时要监看多个联机控制器的数据时,此种命令会 SC\_POLLING\_CMD 一同被轮流执行。

# SC\_POLLING\_CMD:

用以持续同步更新控制器与 PC 端的数据。

#### SC\_DIRECT\_CMD:

此种命令执行过一次后即被删除,且会被优先处理。

通讯命令为通讯数据设定中的参数, 当通讯命令被设为 SC\_DEFAULT\_CMD 和 SC\_POLLING\_CMD 时, 所设定要被读取的地址数据, 将会持续被更新, 若通讯命令设为 SC\_DIRECT\_CMD, 则要读写的地址数据只会被执行一次, 在函式库中,用来写入控制器中数据的函式,默认的通讯命令皆为 SC\_DIRECT\_CMD。

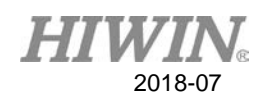

# **3.2. scif\_cmd\_ReadI,scif\_cmd\_ReadO,scif\_cmd\_ReadC, scif\_cmd\_ReadS,scif\_cmd\_ReadA,scif\_cmd\_ReadTMR, scif\_cmd\_ReadCNT**

这些函式皆是用来作为连续数据读取的设定,根据数据存放类型的不同,分 为不同的函式去读取,但所需输入参数的意义皆同。以函式 scif\_cmd\_ReadI 为 例来说明。

# 语法

int scif\_cmd\_ReadI(char type, char ServerIdx, unsigned int addr, unsigned int num);

# 参数

type:

命令型态 SC\_DEFAULT\_CMD, SC\_POLLING\_CMD,

SC\_DEFAULT\_CMD。

# ServerIdx:

使用的联机索引,用户可自定义,但此值必须小于 scif\_Init 函式初始化时, struct DLL USE SETTING 中 TalkInfoNum 所设定的联机数目。-1 代表所有联机都要 套用此设定。

# addr:

起始地址。

num:

读取数量, num 的最大值为 MAX\_BIT\_NUM(scif\_define.h 档中定义)。

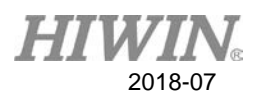

回传值

通讯封包的指针,若回传值为 0,代表命令设定失败。(若该设定会被重新组合, 回传值为1,之后无法用此指标判断命令是否已被执行。)

范例

char serverindex; unsigned int addr, num; int pTran; pTran = scif\_cmd\_ReadI(SC\_POLLING\_CMD, serverindex, addr, num);

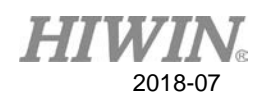

# **3.3. scif\_cmd\_ReadR, scif\_cmd\_ReadTMRV, scif\_cmd\_ ReadTMRS, scif\_cmd\_ReadCNTV, scif\_cmd\_ReadCNTS**

 这些函式皆是用来作为连续数据读取的设定,根据数据存放类型的不同,分为 不同的函式去读取,但所需输入参数的意义皆相同。以函式 scif\_cmd\_ReadR 为 例来说明。

# 语法

int scif\_cmd\_ReadR(char type, char ServerIdx, unsigned int addr, unsigned int num);

# 参数

# type:

命令型态 SC\_DEFAULT\_CMD, SC\_POLLING\_CMD,

SC\_DEFAULT\_CMD。

# ServerIdx:

使用的联机索引,用户可自定义,但此值必须小于 scif\_Init 函式初始化时, struct DLL\_USE\_SETTING 中 TalkInfoNum 所设定的联机数目。-1 代表所有联机都要 套用此设定。

# addr:

起始地址。

num:

读取数量, num 的最大值为 MAX\_INT\_NUM(scif\_define.h 档中定义)。

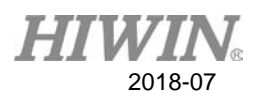

回传值

通讯封包的指针,若回传值为 0,代表命令设定失败。(若该设定会被重新组合, 回传值为1,之后无法用此指标判断命令是否已被执行。)

范例

char serverindex; unsigned int addr, num; int pTran; pTran = scif\_cmd\_ReadR(SC\_POLLING\_CMD, serverindex, addr, num);

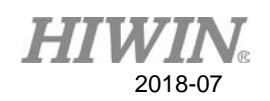

# **3.4. scif\_cmd\_ReadF, scif\_cmd\_ReadP**

这些函式皆是用来作为连续数据读取的设定,根据数据存放类型的不同, 分为不同的函式去读取,但所需输入参数的意义皆相同。以函式 scif\_cmd\_ReadF 为例来说明。

# 语法

int scif\_cmd\_ReadF(char type, char ServerIdx, unsigned int addr, unsigned int num);

# 参数

# type:

命令型态 SC\_DEFAULT\_CMD, SC\_POLLING\_CMD,

SC\_DEFAULT\_CMD。

# ServerIdx:

使用的联机索引,用户可自定义,但此值必须小于 scif\_Init 函式初始化时, struct DLL\_USE\_SETTING 中 TalkInfoNum 所设定的联机数目。-1 代表所有联机都要 套用此设定。

# addr:

起始地址。

num:

读取数量, num 的最大值为 MAX\_FIX\_NUM(scif\_define.h 档中定义)。

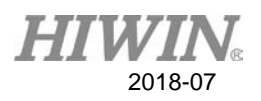

回传值

通讯封包的指针,若回传值为 0,代表命令设定失败。(若该设定会被重新组合, 回传值为1,之后无法用此指标判断命令是否已被执行。)

范例

char serverindex; unsigned int addr, num; int pTran; pTran = scif\_cmd\_ReadF(SC\_POLLING\_CMD, serverindex, addr, num);

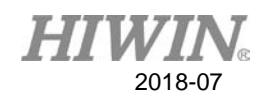

# **3.5. scif\_cb\_ReadI,scif\_cb\_ReadO,scif\_cb\_ReadC, scif\_cb\_ ReadS,scif\_cb\_ReadA,scif\_cb\_ReadTMR, scif\_cb\_ReadCNT**

这些函式皆是用来作为离散数据读取的设定,根据数据存放类型的不同,分 为不同的函式去读取,但所需输入参数的意义相同。以函式 scif\_cb\_ReadI 为例 来说明。

# 语法

int scif\_cb\_ReadI(char type, char ServerIdx, unsigned int num, unsigned int \*addr);

参数

type:

命令型态 SC\_DEFAULT\_CMD, SC\_POLLING\_CMD,

SC\_DEFAULT\_CMD。

# ServerIdx:

使用的联机索引,用户可自定义,但此值必须小于 scif\_Init 函式初始化时, struct DLL\_USE\_SETTING 中 TalkInfoNum 所设定的联机数目。-1 代表所有联机都要 套用此设定。

#### num:

读取数量, num 的最大值为 MAX\_CB\_BIT\_NUM(scif\_define.h 档中定义)。

#### addr:

要读取的地址数组指针,在数组中填入所要读取数据的地址。

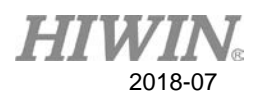

回传值

通讯封包的指针,若回传值为 0,代表命令设定失败。(若该设定会被重新组合, 回传值为 1, 之后无法用此指标判断命令是否已被执行。)

范例

char serverindex; unsigned int num; unsigned int addr[32]; int pTran; pTran = scif\_cb\_ReadI(SC\_POLLING\_CMD, serverindex, num, addr);

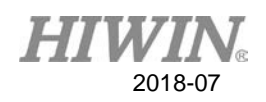

# **3.6. scif\_cb\_ReadR,scif\_cb\_ReadTMRV,scif\_cb\_ReadTM RS, scif\_cb\_ReadCNTV, scif\_cb\_ReadCNTS**

这些函式皆是用来作为离散数据读取的设定,根据数据存放类型的不同,分 为不同的函式去读取,但所需输入参数的意义皆同。以函式 scif cb ReadR 为例 来说明。

# 语法

int scif\_cb\_ReadR(char type, char ServerIdx, unsigned int num, unsigned int \*addr);

# 参数

type:

命令型态 SC\_DEFAULT\_CMD, SC\_POLLING\_CMD,

SC\_DEFAULT\_CMD。

# ServerIdx:

使用的联机索引,用户可自定义,但此值必须小于 scif\_Init 函式初始化时, struct DLL USE SETTING 中 TalkInfoNum 所设定的联机数目。-1 代表所有联机都要 套用此设定。

# num:

读取数量, num 的最大值为 MAX\_CB\_INT\_NUM(scif\_define.h 档中定义)。

# addr:

要读取的地址数组指针,在数组中填入所要读取数据的地址。

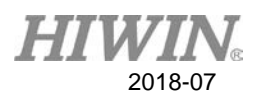

回传值

通讯封包的指针,若回传值为 0,代表命令设定失败。(若该设定会被重新组合, 回传值为1,之后无法用此指标判断命令是否已被执行。)

范例

char serverindex; unsigned int num; unsigned int addr[32]; int pTran; pTran = scif\_cb\_ReadR(SC\_POLLING\_CMD, serverindex, num, addr);
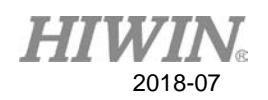

# **3.7. scif\_cb\_ReadF, scif\_cb\_ReadP**

这些函式皆是用来作为离散数据读取的设定,根据数据存放类型的不同,分 为不同的函式去读取,但所需输入参数的意义皆同。以函式 scif cb ReadF 为例 来说明。

# 语法

int scif\_cb\_ReadF(char type, char ServerIdx, unsigned int num, unsigned int \*addr);

参数

## type:

命令型态 SC\_DEFAULT\_CMD, SC\_POLLING\_CMD,

SC\_DEFAULT\_CMD。

## ServerIdx:

使用的联机索引,用户可自定义,但此值必须小于 scif\_Init 函式初始化时, struct DLL\_USE\_SETTING 中 TalkInfoNum 所设定的联机数目。-1 代表所有联机都要 套用此设定。

#### num:

读取数量, num 的最大值为 MAX\_CB\_FIX\_NUM(scif\_define.h 档中定义)。

addr:

要读取的地址数组指针,在数组中填入所要读取数据的地址。

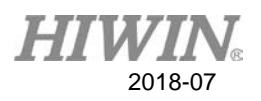

回传值

通讯封包的指针,若回传值为 0,代表命令设定失败。(若该设定会被重新组合, 回传值为 1,之后无法用此指标判断命令是否已被执行。)

范例

char serverindex; unsigned int num; unsigned int addr[32]; int pTran; pTran = scif\_cb\_ReadF(SC\_POLLING\_CMD, serverindex, num, addr);

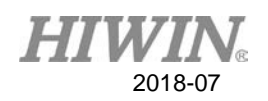

# **3.8. scif\_GetTranState**

在呼叫完连续或离散通讯数据读取设定的函式后,如果通讯封包没有设定被 重新组合,且欲以指针结构方式来读取数据,则必须呼叫此函式取得通讯命令状 态,才能得知通讯命令有无被正确执行。

语法

unsigned char scif\_GetTranState(int pTran);

参数

pTran:

连续或离散通讯数据命令设定时函式回传的通讯封包指针。

回传值

命令状态。

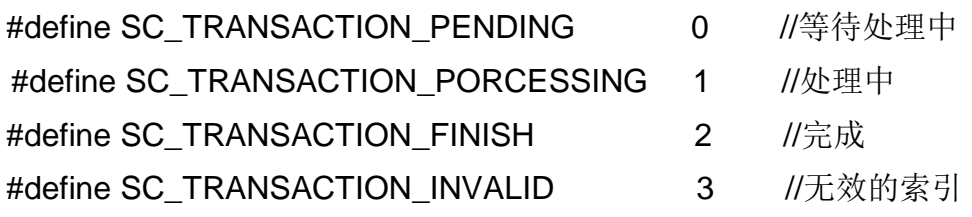

范例

unsigned char command\_status; int pTran; command\_status = scif\_GetTranState(pTran);

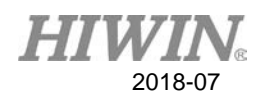

# **3.9. scif\_GetDefaultQueueDataPointer**

若欲以指针结构方式来读取数据,则必须呼叫此函式来取得 Default Queue 通讯命令数据指针,但在呼叫此函式前,必须呼叫 scif\_GetTranState 函式确认通 讯命令被正确执行。

# 语法

SC\_DATA\* scif\_GetDefaultQueueDataPointer(char ServerIdx, unsigned char TranIdx);

#### 参数

## ServerIdx:

使用的联机索引,用户可自定义,但此值必须小于 scif\_Init 函式初始化时, struct DLL\_USE\_SETTING 中 TalkInfoNum 所设定的联机数目。

# TranIdx:

Default 命令在设定时的顺序, 由 0 开始。

回传值

数据结构指针,在 scif\_define.h 档中定义。 typedef union tag\_SC\_DATA

```
{
```
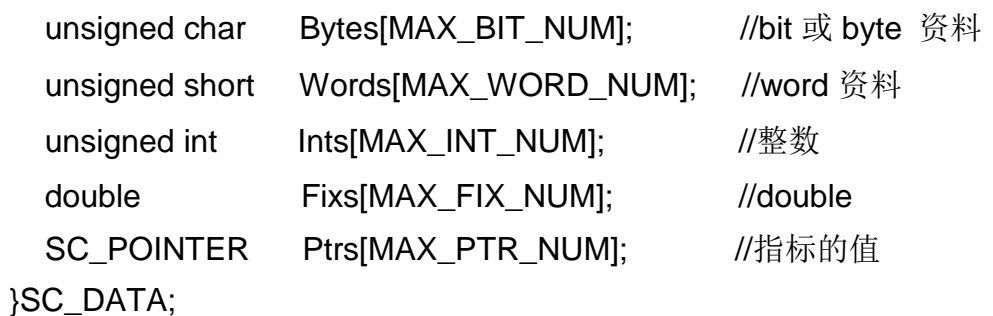

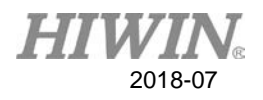

char serverindex;

unsigned char tranindex;

SC\_DATA\*sc\_data;

sc\_data = scif\_GetDefaultQueueDataPointer(serverindex, tranindex);

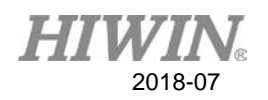

# **3.10. scif\_GetDataPointerByTranPointer**

若欲以指针结构方式来读取数据,则必须呼叫此函式由交易封包指针取得通 讯命令数据指针,但在呼叫此函式前,必须呼叫 scif GetTranState 函式确认通讯 命令被正确执行,并执行完 scif\_GetDefaultQueueDataPointer 函式。

语法

SC\_DATA\* scif\_GetDataPointerByTranPointer(int TranPointer);

参数

TranPointer:

连续或离散通讯数据命令设定时函式回传的通讯封包指针。

回传值

数据结构指针, 在 scif\_define.h 档中定义。 typedef union tag\_SC\_DATA

{

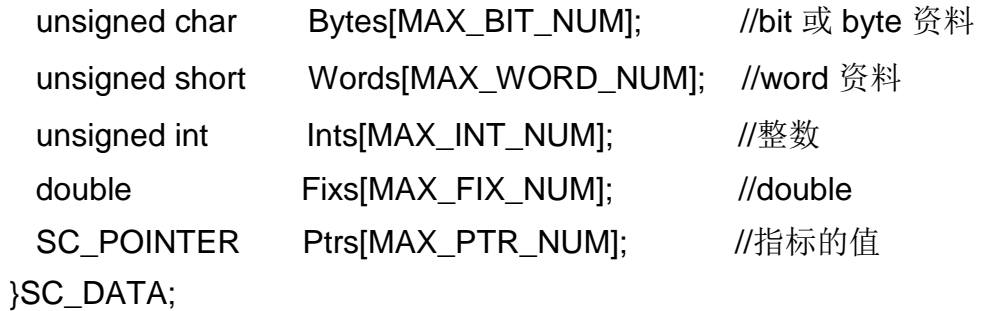

范例 SC\_DATA \*sc\_data; int pTran; sc\_data = scif\_GetDataPointerByTranPointer(pTran);

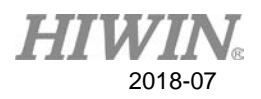

补充说明

每笔通讯命令的数据是一个联集的数据内容,依据命令的数据型态不同,存放在 不同的成员中(但其实是同一份内存)。

 $I, O, C, S, A, TMR, CNT \rightarrow Bytes.$ 

- R,TMRV,TMRS,CNTV,CNTS → Ints。
- $F \rightarrow Fixs$
- $P \rightarrow P$ trs。

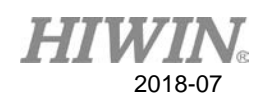

# **3.11. scif\_SetMirror**

 在呼叫完连续或离散通讯数据读取设定的函式后,若欲以镜射内存方式来读 取数据,则必须先呼叫此函式来做镜射内存的设定。在考虑会联机多台控制器的 情况下,透过设定的方式,让每个控制器对应到各自的镜射内存,请注意在呼叫 读取镜射内存的函式,如 scif\_ReadXX 之前, 务必要呼叫此函式, 经由此函式的 Serverldx 参数, 来对应所要读取该联机控制器的镜射内存。

#### 语法

int scif\_SetMirror(char ServerIdx);

#### 参数

#### ServerIdx:

使用的联机索引,用户可自定义,但此值必须小于 scif\_Init 函式初始化时, struct DLL\_USE\_SETTING 中 TalkInfoNum 所设定的联机数目。

#### 回传值

- 0:设定失败。
- 1:设定成功。

#### 范例

int Status; char serverindex; Status = scif\_SetMirror(serverindex);

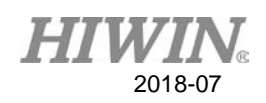

# **3.12. scif\_ReadI, scif\_ReadO, scif\_ReadC, scif\_ReadS, scif\_ReadA, scif\_ReadTMR, scif\_ReadCNT**

 这些函式皆是用来读取镜射内存数据的值,根据数据存放类型的不同,分为 不同的函式去读取,但所需输入参数的意义皆相同。以函式 scif\_ReadI 为例来说 明。因考虑会有联机到多个控制器的情况下,在呼叫这些函式读取数据前,必须 先呼叫 scif\_SetMirror 函式, 来选择所要读取控制器的镜射内存。

## 语法

char scif\_ReadI(unsigned int addr );

参数

addr:

数据地址。

回传值

数据内容。

范例 char data; unsigned int addr;  $data = char scif\_Read (addr);$ 

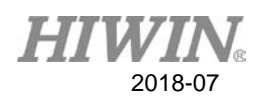

# **3.13. scif\_ReadR, scif\_ReadTMRV, scif\_ReadTMRS, scif\_ ReadCNTV, scif\_ReadCNTS**

 这些函式皆是用来读取镜射内存数据的值,根据数据存放类型的不同,分为 不同的函式去读取,但所需输入参数的意义皆相同。以函式 scif\_ReadR 为例来说 明。因考虑会有联机到多个控制器的情况下,在呼叫这些函式读取数据前,必须 先呼叫 scif\_SetMirror 函式,来选择所要读取控制器的镜射内存。

## 语法

unsigned int scif\_ReadR( unsigned int addr );

## 参数

#### addr:

数据地址。

## 回传值

数据内容。

# 范例

unsigned int data, addr;  $data = char scif$ <sub>ReadR</sub> (addr);

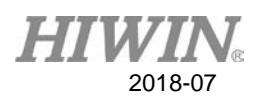

# **3.14. scif\_ReadF**

 此函式是用来读取镜射内存数据的值,因考虑会有联机到多个控制器的情况 下,在呼叫此函式读取数据前,必须先呼叫 scif\_SetMirror 函式,来选择所要读取 控制器的镜射内存。

语法

double scif\_ReadF(unsigned int addr );

参数

addr:

数据地址。

回传值 数据内容。

范例 unsigned int addr; double data;

data = char scif\_ ReadR (addr );

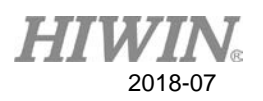

# **3.15. scif\_ReadRString**

 此函式是由镜射内存中读取字符串,因考虑会有联机到多个控制器的情况 下, 在呼叫此函式读取数据前, 必须先呼叫 scif\_SetMirror 函式, 来选择所要读取 控制器的镜射内存。

## 语法

unsigned int scif\_ReadRString( unsigned int addr, unsigned int BufSize, char \*Buf );

参数

addr:

数据地址。

BufSize:

要读取的数量 (Bytes)。

Buf:

要回传的字符串内容。

回传值

要回传的字符串内容的数量(Bytes)。

范例

unsigned int num, addr, bufsize; char buf[32]; num = scif\_ReadRString( addr, bufsize, buf);

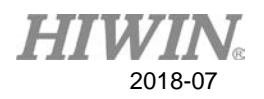

# **3.16. scif\_cmd\_WriteRString**

此函式是写入字符串到控制器中的 R 值。

# 语法

int scif\_cmd\_WriteRString(char ServerIdx, unsigned int addr, unsigned int BufSize, char \*Buf);

# 参数

# ServerIdx:

使用的联机索引,用户可自定义,但此值必须小于 scif\_Init 函式初始化时, struct DLL\_USE\_SETTING 中 TalkInfoNum 所设定的联机数目。

# addr:

要写入的数据地址。

# BufSize:

要写入的数量 (Bytes)。

Buf:

要写入的字符串内容。

# 回传值

通讯封包的指针,若回传值为 0,代表命令设定失败。

# 范例

int Status; char serverindex; unsigned int addr, bufsize; char buf[32]; Status = scif\_cmd\_WriteRString(serverindex, addr, bufsize, buf);

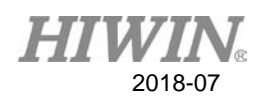

# **3.17.scif\_cmd\_WriteI,scif\_cmd\_WriteO,scif\_cmd\_WriteC, scif\_ cmd\_WriteS, scif\_cmd\_WriteA, scif\_cmd\_WriteTMR, scif\_ cmd \_WriteCNT**

 这些函式皆是用来作为单笔资料的写入,根据资料存放类型的不同,分为不 同的函式去写值,但所需输入参数的意义皆相同。以函式 scif\_cmd\_WriteI 为例来 说明。

#### 语法

int scif\_cmd\_WriteI(char ServerIdx, unsigned int addr, char val);

## 参数

#### ServerIdx:

使用的联机索引,用户可自定义,但此值必须小于 scif\_Init 函式初始化时, struct DLL USE SETTING 中 TalkInfoNum 所设定的联机数目。-1 代表所有联机都要 套用此设定。

#### addr:

要写入的地址。

#### val:

要写入的值。

回传值

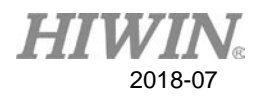

int Status; char serverindex; unsigned int addr; char val;

Status = scif\_cmd\_WriteI(serverindex, addr, val);

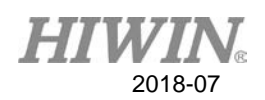

# **3.18. scif\_cmd\_WriteR, scif\_cmd\_WriteTMRV, scif\_cmd\_Write TMRS, scif\_cmd\_WriteCNTV, scif\_cmd\_WriteCNTS**

 这些函式皆是用来作为单笔资料的写入,根据资料存放类型的不同,分为不 同的函式去写值,但所需输入参数的意义皆相同。以函式 scif\_cmd\_WriteR 为例 来说明。

## 语法

int scif\_cmd\_WriteR(char ServerIdx, unsigned int addr, unsigned int val);

#### 参数

#### ServerIdx:

使用的联机索引,用户可自定义,但此值必须小于 scif\_Init 函式初始化时, struct DLL USE SETTING 中 TalkInfoNum 所设定的联机数目。-1 代表所有联机都要 套用此设定。

#### addr:

要写入的地址。

#### val:

要写入的值。

#### 回传值

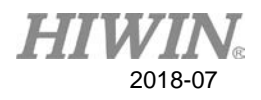

int Status; char serverindex; unsigned int addr; unsigned int val; Status = scif\_cmd\_WriteI(serverindex, addr, val);

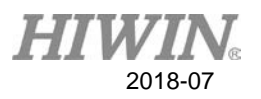

# **3.19. scif\_cmd\_WriteF**

此函式是用来作为单笔资料的写入。

## 语法

int scif\_cmd\_WriteF(char ServerIdx, unsigned int addr, double val);

# 参数

# ServerIdx:

使用的联机索引,用户可自定义,但此值必须小于 scif\_Init 函式初始化时, struct DLL\_USE\_SETTING 中 TalkInfoNum 所设定的联机数目。-1 代表所有联机都要 套用此设定。

# addr:

要写入的地址。

## val:

要写入的值。

# 回传值

通讯封包的指针,若回传值为 0,代表命令设定失败。

范例

int Status; char serverindex; unsigned int addr; double val; Status = scif\_cmd\_WriteI(serverindex, addr, val);

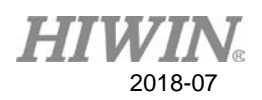

# **3.20. scif\_cmd\_WriteMultiI, scif\_cmd\_WriteMultiO, scif\_cmd\_ WriteMultiC, scif\_cmd\_WriteMultiS, scif\_cmd\_WriteMultiA, scif\_cmd\_WriteMultiTMR, scif\_cmd\_WriteMultiCNT**

 这些函式皆是用来作为连续资料的写入,根据资料存放类型的不同,分为不 同的函式去写值,但所需输入参数的意义皆同。以函式 scif\_cmd\_WriteMultiI 为 例来说明。

#### 语法

int scif\_cmd\_WriteMultiI(char ServerIdx, unsigned int addr, unsigned int num, char \*data);

## 参数

#### ServerIdx:

使用的联机索引,用户可自定义,但此值必须小于 scif\_Init 函式初始化时, struct DLL USE SETTING 中 TalkInfoNum 所设定的联机数目。-1 代表所有联机都要 套用此设定。

#### addr:

要写入的地址。

#### num:

要写入的数量,最大值为 MAX\_BIT\_NUM(scif\_define.h 档中定义)。

data:

要写入值的数组指针。

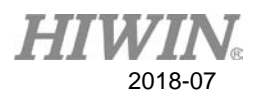

# 回传值

通讯封包的指针,若回传值为 0,代表命令设定失败。

# 范例

int Status; char serverindex, data[32]; unsigned int addr, num; Status = scif\_cmd\_WriteMultiI(serverindex, addr, num, data);

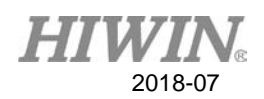

# **3.21. scif\_cmd\_WriteMultiR, scif\_cmd\_WriteMultiTMRV, scif\_ cmd\_WriteMultiCNTV, scif\_cmd\_WriteMultiCNTS, scif\_cmd\_ WriteMultiTMRS**

这些函式皆是用来作为连续资料的写入,根据资料存放类型的不同,分为不 同的函式去写值,但所需输入参数的意义皆同。以函 scif\_cmd\_WriteMultiR 为例 来说明。

#### 语法

int scif\_cmd\_WriteMultiR(char ServerIdx, unsigned int addr, unsigned int num, unsigned int \*data);

#### 参数

#### ServerIdx:

使用的联机索引,用户可自定义,但此值必须小于 scif\_Init 函式初始化时, struct DLL USE SETTING 中 TalkInfoNum 所设定的联机数目。-1 代表所有联机都要 套用此设定。

#### addr:

要写入的地址。

#### num:

要写入的数量,最大值为 MAX\_INT\_NUM (scif\_define.h 档中定义)。

data:

要写入值的数组指针。

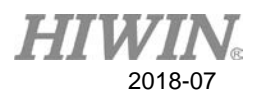

# 回传值

通讯封包的指针,若回传值为 0,代表命令设定失败。

范例

int Status;

char serverindex;

unsigned int addr, num, data[32]; Status = scif\_cmd\_WriteMultiI(serverindex, addr, num, data);

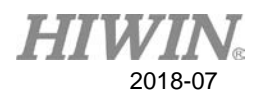

# **3.22. scif\_cmd\_WriteMultiF**

此函式是用来作为连续资料的写入。

## 语法

int scif\_cmd\_WriteMultiF(char ServerIdx, unsigned int addr, unsigned int num, double \*data);

# 参数

# ServerIdx:

使用的联机索引,用户可自定义,但此值必须小于 scif\_Init 函式初始化时, struct DLL\_USE\_SETTING 中 TalkInfoNum 所设定的联机数目。-1 代表所有联机都要 套用此设定。

#### addr:

要写入的地址。

#### num:

要写入的数量,最大值为 MAX\_INT\_NUM (scif\_define.h 档中定义)。

#### data:

要写入值的数组指针。

回传值

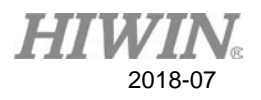

int Status; char serverindex; unsigned int addr, num; double data[32]; Status = scif\_cmd\_WriteMultiF(serverindex, addr, num, data);

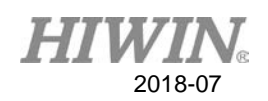

# **3.23. scif\_cb\_WriteI, scif\_cb\_WriteO, scif\_cb\_WriteC, scif\_cb\_ WriteS,scif\_cb\_WriteA, scif\_cb\_WriteTMR, scif\_cb\_WriteCNT**

 这些函式皆是用来作为离散地址数据的写入,根据资料存放类型的不同,分 为不同的函式去写值,但所需输入参数的意义皆同。以函式 scif\_cb\_WriteI 为例 来说明。

#### 语法

int scif\_cb\_WriteI(char ServerIdx, unsigned int num, unsigned int \*addr, char \*data);

#### 参数

#### ServerIdx:

使用的联机索引,用户可自定义,但此值必须小于 scif\_Init 函式初始化时, struct DLL\_USE\_SETTING 中 TalkInfoNum 所设定的联机数目。-1 代表所有联机都要 套用此设定。

#### num:

要写入的数量,最大值为 MAX\_CB\_BIT\_NUM (scif\_define.h 档中定义)。

#### addr:

要写入的地址数组指针。

#### data:

要写入值的数组指针。

#### 回传值

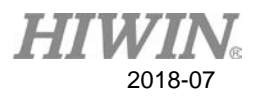

int Status;

char serverindex, data[32];

unsigned int addr[32], num; Status = scif\_cb\_WriteI(serverindex, num, addr, data);

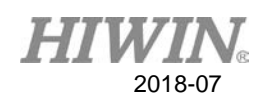

# **3.24.scif\_cb\_WriteR,scif\_cb\_WriteTMRV,scif\_cb\_WriteT MRS, scif\_cb\_WriteCNTV, scif\_cb\_WriteCNTS**

 这些函式皆是用来作为离散地址数据的写入,根据资料存放类型的不同,分 为不同的函式去写值,但所需输入参数的意义皆同。以函式 scif\_cb\_WriteR 为例 来说明。

#### 语法

int scif cb WriteR(char ServerIdx, unsigned int num, unsigned int \*addr, unsigned int \*data);

#### 参数

#### ServerIdx:

使用的联机索引,用户可自定义,但此值必须小于 scif\_Init 函式初始化时, struct DLL USE SETTING 中 TalkInfoNum 所设定的联机数目。-1 代表所有联机都要 套用此设定。

#### num:

要写入的数量,最大值为 MAX\_CB\_INT\_NUM(scif\_define.h 档中定义)。

#### addr:

要写入的地址数组指针。

#### data:

要写入值的数组指针。

#### 回传值

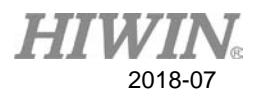

int Status;

char serverindex;

unsigned int addr[32], num, data[32]; Status = scif\_cb\_WriteR(serverindex, num, addr, data);

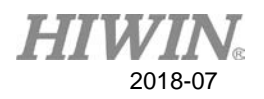

# **3.25. scif\_cb\_WriteF**

此函式是用来作为离散地址数据的写入。

## 语法

int scif\_cb\_WriteF(char ServerIdx, unsigned int num, unsigned int \*addr, double

\*data);

# 参数

# ServerIdx:

使用的联机索引,用户可自定义,但此值必须小于 scif\_Init 函式初始化时, struct DLL USE SETTING 中 TalkInfoNum 所设定的联机数目。-1 代表所有联机都要 套用此设定。

#### num:

要写入的数量,最大值为 MAX\_CB\_FIX\_NUM(scif\_define.h 档中定义)。

#### addr:

要写入的地址数组指针。

#### data:

要写入值的数组指针。

回传值

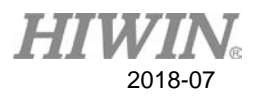

int Status; char serverindex; unsigned int addr[32], num; double data[32]; Status = scif\_cb\_WriteF(serverindex, num, addr, data);

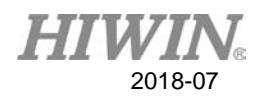

# **3.26. scif\_cmd\_WriteRBit**

此函式是用来作为 R 值单个 bit 地址数据的写入。

# 语法

int scif\_cmd\_WriteRBit(char ServerIdx, unsigned int addr, unsigned char BitIdx, unsigned char BitValue);

# 参数

## ServerIdx:

使用的联机索引,用户可自定义,但此值必须小于 scif\_Init 函式初始化时, struct DLL USE SETTING 中 TalkInfoNum 所设定的联机数目。-1 代表所有联机都要 套用此设定。

## addr:

要写入 R 值的地址。

## BitIdx:

要写入 R 值的位地址。

# BitValue:

设定值, 0 或 1。

回传值

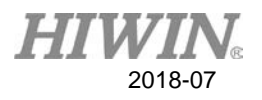

int Status;

char serverindex;

unsigned int addr;

unsigned char bitindex, bitvalue;

Status = scif\_cmd\_WriteRBit(serverindex, addr, bitindex, bitvalue);

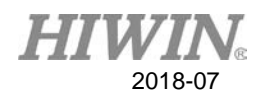

# **3.27. scif\_cb\_WriteRBit**

此函式是用来作为多个 R 值 bit 地址数据的写入。

## 语法

int scif\_cb\_WriteRBit(char ServerIdx, unsigned int num, unsigned int \*addr, unsigned char \*BitIdx, unsigned char \*BitValue);

# 参数

## ServerIdx:

使用的联机索引,用户可自定义,但此值必须小于 scif\_Init 函式初始化时, struct DLL USE SETTING 中 TalkInfoNum 所设定的联机数目。-1 代表所有联机都要 套用此设定。

## num:

要写入 R 值的数量。

## addr:

存放 R 的地址的数组指针。

#### BitIdx:

存放位地址的数组指针。

# BitValue:

存放设定值的数组指针,设定值为 0 或 1。

#### 回传值

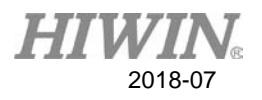

int Status;

char serverindex;

unsigned int num, addr[32];

unsigned char bitindex[32], bitvalue[32];

Status = scif\_cb\_WriteRBit(serverindex, num, addr, bitindex, bitvalue);

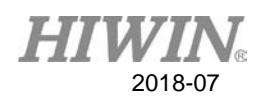

# **3.28. scif\_StartCombineSet**

此函式是用来作为同步数据的设定之用,呼叫此函式来设定自动组合旗 标,呼叫此函式后,需再呼叫 scif\_FinishCombineSet 函式,才能完成封包组 合的设定。3.30 节有对封包组合作进一步的补充说明。

语法

void scif\_StartCombineSet(char ServerIdx);

参数

ServerIdx:

使用的联机索引,用户可自定义,但此值必须小于 scif\_Init 函式初始化时, struct DLL\_USE\_SETTING 中 TalkInfoNum 所设定的联机数目。

回传值

无。

范例 char serverindex; scif\_StartCombineSet(serverindex);

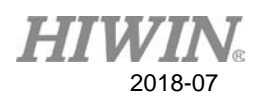

# **3.29. scif\_FinishCombineSet**

此函式为完成自动组合设定并开始产生组合封包,呼叫此函式前必须先呼叫 scif\_StartCombineSet。2.30 章节有对封包组合作进一步的补充说明。

# 语法

void scif\_FinishCombineSet(char ServerIdx);

参数

# ServerIdx:

使用的联机索引,用户可自定义,但此值必须小于 scif\_Init 函式初始化时, struct DLL\_USE\_SETTING 中 TalkInfoNum 所设定的联机数目。

# 回传值

无。

范例 char serverindex; scif\_FinishCombineSet(serverindex);
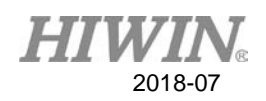

**3.30.** 封包组合设定补充说明

呼叫 scif StartComboin 之后, 未呼叫 scif FinishComboin 之前, 若 scif\_cmd\_Readxxx 时传入的 num 太小,该命令的内容将会被放到一暂存的 Buf,等到呼叫 scif\_FinishComboin 之时,才会将 Buf 的内容自动重新整理以 减少封包数量。每个组合封包的大小为 1440 个 byte,若为设定连续数据的函 式,如 scif\_cmd\_ReadI、scif\_cmd\_ReadR、scif\_cmd\_ReadF 等,这些函式 所读取的数据量可经由其所设定的读取地址数量和数据型态算出, 如 Readl 的 数据型态回传为 char 则只占了 1 个 byte, ReadR 的数据回传型态为 unsigned int 则占了 4 个 byte, ReadF 的数据回传型态为 double 则占了 8 个 bytem。若为设定离散数据函式, 如 scif\_cb\_ReadI、 scif\_cb\_ReadR、 scif\_cb\_ReadF 等, 因为其离散数据必须在组合封包中加上其地址对应回传 值, 而一个地址占了 4 个 byte, 故 ReadI 的离散数据型态回传共占了(4+1)个 byte, ReadR 的离散数据型态回传占了(4+4)个 byte, ReadF 的数据型态回传 占了(4+8)个 byte。

 在范例中,所回传的数据量一共是 100\*1+ 50\*4 + 10\*8 + 10\*(4+1) + 20\*(4 +4) + 30\*(4+8) = 950 个 byte, 故可将这些回传数据放在一个组合封包内, 以 减少封包数量。

范例

char serverindex;

unsigned int addr[32];

scif\_StartCombineSet(serverindex);

scif cmd ReadI(SC\_POLLING\_CMD, serverindex, 0, 100); scif\_cmd\_ReadR(SC\_POLLING\_CMD, serverindex, 10, 50); scif\_cmd\_ReadF(SC\_POLLING\_CMD, serverindex, 20, 10); scif cb\_ReadI(SC\_POLLING\_CMD, serverindex, 10, addr); scif cb ReadR(SC\_POLLING\_CMD, serverindex, 20, addr); scif\_cb\_ReadF(SC\_POLLING\_CMD, serverindex, 30, addr); scif\_FinishCombineSet(serverindex);

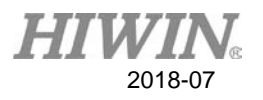

被重新组合的标准:

命令型态为 SC\_POLLING\_CMD。

I,O,C,S,A,TMR,CNT→num 小于等于 MAX\_CB\_BIT\_NUM/2。

R,TMRV,TMRS,CNTV,CNTS→num 小于等于 MAX\_CB\_INT\_NUM/2。

F,P→num 小于等于 MAX\_CB\_FIX\_NUM/2。

MAX\_CB\_BIT\_NUM、MAX\_CB\_INT\_NUM、MAX\_CB\_FIX\_NUM

scif\_define.h 档中定义。

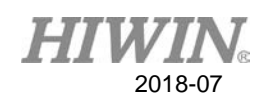

### **3.31. scif\_SetMaxGroupPkg**

 此函式为设定合并封包中包含命令封包的最大数量。当所要同步的命令封包 数量很多时,将所有命令封包全部轮询一遍的时间也会相对的较长,PC 端的数 据更新也会变慢。此项设定能让数据更新速度变快,但是若网络质量不佳,可能 较容易发生数据遗失而需重送的情况。除非数据量真的快大,反应速度无法接 受,或是一对一联机,才建议进行设定,以免占据过多网络带宽。

#### 语法

int scif\_SetMaxGroupPkg(char ServerIdx, unsigned char Count);

#### 参数

#### ServerIdx:

使用的联机索引,用户可自定义,但此值必须小于 scif\_Init 函式初始化时, struct DLL\_USE\_SETTING 中 TalkInfoNum 所设定的联机数目。

#### Count:

最大组合封包数量。0、1 代表不执行合并动作,2 以上代表合并封包中包含命令 封包的最数量,目前若设入大于10的数字,将会自动被记录为10。

#### 回传值

0:设定失败。

1:设定成功。

范例 char serverindex, count; int Status; Status = scif\_SetMaxGroupPkg(serverindex, count);

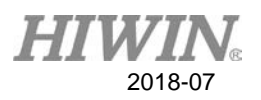

# **4.** 文件传输

此章节说明如何透过我们的函式与控制器间作档案的传输,包括上传档案、 下载文件,在控制器上建立文件夹等动作。

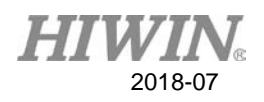

# **4.1. scif\_FtpSetTalk**

此函式用来设定后续文件传输指令所对应的联机。

# 语法

int scif\_FtpSetTalk(char ServerIdx);

# 参数

### ServerIdx:

使用的联机索引,用户可自定义,但此值必须小于 scif\_Init 函式初始化时, struct DLL\_USE\_SETTING 中 TalkInfoNum 所设定的联机数目。

# 回传值

0:设定失败。

1:设定成功。

范例

char serverindex; int Status; Status = scif\_FtpSetTalk(serverindex);

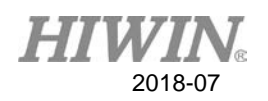

# **4.2. scif\_FtpUploadFile**

此函式为上传单一档案到控制器的文件夹。呼叫此函式后必须呼叫 scif\_FtpCheckDone 函式来确认执行状态,并且等到回传值为 1, 告知执行动作已 完成后,才能再进行下一个 ftp 文件传输的动作。

语法

int scif\_FtpUploadFile(char Folder, char \*Filename, char \*LocalFilename);

参数

#### Folder:

控制器所要上传档案的目标文件夹,可在 scif\_define.h 档中找到定义,

例:#define FTP\_FOLDER\_NCFILES 10

### Filename:

文件名。

### LocalFilename:

PC 端的档案完整路径。

回传值

0:设定失败。

1:设定成功。

范例

char folder, filename[32], localfilename[32]; int Status;

Status = scif\_FtpUploadFile(folder, filename, localFilename);

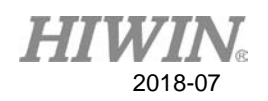

# **4.3. scif\_FtpDownloadFile**

 此函式为从控制器下载单一档案到本地的文件夹。呼叫此函式后必须呼叫 scif\_FtpCheckDone 函式来确认执行状态, 并且等到回传值为 1, 告知执行动作已 完成后,才能再进行下一个 ftp 文件传输的动作。

语法

int scif\_FtpDownloadFile(char Folder, char \*Filename, char \*LocalFilename);

参数

#### Folder:

控制器所要下载文件的目标文件夹,可在 scif\_define.h 档中找到定义,

例:#define FTP\_FOLDER\_NCFILES 10

### Filename:

文件名。

### LocalFilename:

PC 端的档案完整路径。

回传值

0:设定失败。

1:设定成功。

范例

char folder, filename[32], localfilename[32];

int Status;

Status = scif\_FtpDownloadFile(folder, filename, localFilename);

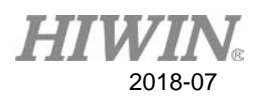

# **4.4. scif\_FtpDeleteFile**

此函式为删除控制器上的档案。呼叫此函式后必须呼叫 scif\_FtpCheckDone 函式来确认执行状态,并且等到回传值为 1,告知执行动作已完成后,才能再进 行下一个 ftp 文件传输的动作。

语法

int scif\_FtpDeleteFile(char Folder, char \*Filename);

参数

Folder:

控制器所要删除档案的目标文件夹,可在 scif\_define.h 档中找到定义,

例:#define FTP\_FOLDER\_NCFILES 10

#### Filename:

文件名。

# 回传值

0:设定失败。

1:设定成功。

范例

char folder, filename[32]; int Status; Status = scif\_FtpDeleteFile(folder, filename);

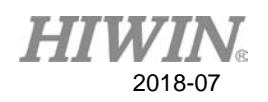

# **4.5. scif\_FtpUploadFiles**

此函式为上传多个档案到控制器的文件夹。呼叫此函式后必须呼叫 scif\_FtpCheckDone 函式来确认执行状态, 并且等到回传值为 1, 告知执行动作已 完成后,才能再进行下一个 ftp 文件传输的动作。

语法

int scif\_FtpUploadFiles(unsigned char Count, FTP\_TRANFER\_FILE \*TransferFiles);

参数

Count:

所要上传的档案数量。

TransferFiles:

文件传输的设定数据结构指针, 在 scif\_define.h 档中定义。

typedef struct tag\_FTP\_TRANFER\_FILE

{

 char Folder; char Filename[FILENAME\_LENGTH]; //文件名的最大字符数 char LocalFilename[256];

}FTP\_TRANFER\_FILE;

回传值

- 0:设定失败。
- 1:设定成功。

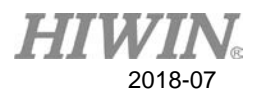

范例

unsigned char count;

FTP\_TRANFER\_FILE TransferFiles[8];

int Status;

Status = scif\_FtpUploadFiles(count, TransferFiles);

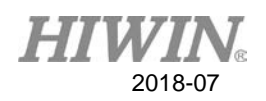

# **4.6. scif\_FtpDownloadFiles**

此函式为从控制器的文件夹下载多个档案到本地的文件夹。呼叫此函式后必 须呼叫 scif\_FtpCheckDone 函式来确认执行状态, 并且等到回传值为 1, 告知执 行动作已完成后,才能再进行下一个 ftp 文件传输的动作。

### 语法

int scif\_FtpDownloadFiles(unsigned char Count, FTP\_TRANFER\_FILE \*TransferFiles);

参数

Count:

所要下载的档案数量。

TransferFiles:

文件传输的设定数据结构指针, 在 scif\_define.h 档中定义。

typedef struct tag\_FTP\_TRANFER\_FILE

{

 char Folder; char Filename[FILENAME\_LENGTH]; //文件名的最大字符数 char LocalFilename[256]; }FTP\_TRANFER\_FILE;

回传值

0:设定失败。

1:设定成功。

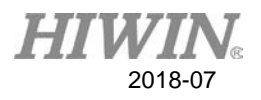

范例

unsigned char count;

FTP\_TRANFER\_FILE TransferFiles[8];

int Status;

Status = scif\_FtpDownloadFiles(count, TransferFiles);

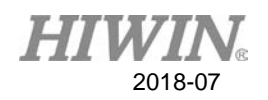

# **4.7. scif\_FtpDeleteFiles**

此函式为删除控制器文件夹内的多个档案。呼叫此函式后必须呼叫 scif\_FtpCheckDone 函式来确认执行状态, 并且等到回传值为 1, 告知执行动作 已完成后,才能再进行下一个 ftp 文件传输的动作。

### 语法

int scif\_FtpDeleteFiles(unsigned char Count, FTP\_TRANFER\_FILE \*TransferFiles);

参数

Count:

所要删除的档案数量。

TransferFiles:

文件传输的设定数据结构指针,在 scif\_define.h 档中定义。 typedef struct tag\_FTP\_TRANFER\_FILE

{

 charFolder; char Filename[FILENAME\_LENGTH]; //文件名的最大字符数 char LocalFilename[256];

}FTP\_TRANFER\_FILE;

回传值

0:设定失败。

1:设定成功。

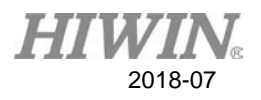

范例

unsigned char count;

FTP\_TRANFER\_FILE TransferFiles[8];

int Status;

Status = scif\_FtpDeleteFiles(count, TransferFiles);

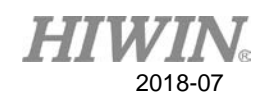

### **4.8. scif\_FtpCheckDone**

此函式为取得 ftp 文件传输执行结果, 每当呼叫完关于上传、下载、删除 案、建立目录等函式后,皆需要呼叫此函式,当此函式回传值为 1 后, 代表动 作完成,FTP 的状态将回复成闲置状态,如此才能再进行下一个有关于 FTP 传输的动作。

#### 语法

int scif\_FtpCheckDone(unsigned char \*State, unsigned char \*Result);

#### 参数

#### State:

用以回传文件传输最后状态。在 scif\_define.h 档中定义。

#### Result:

用以回传文件传输结果,在 scif\_define.h 档中定义。

#### 回传值

- 1:要求执行的动作已完成。
- 0:未完成。

范例 unsigned char state, result; int Status;

Status = scif\_FtpCheckDone(&state, &result);

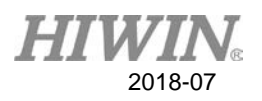

# **4.9. scif\_FtpMakeDir**

在控制器上建立文件夹,呼叫此函式后必须呼叫 scif\_FtpCheckDone 函式来 确认执行状态,并且等到回传值为 1,告知执行动作已完成后,才能再进行下一个 ftp 文件传输的动作。

#### 语法

int scif\_FtpMakeDir(char Folder, char \*DirName);

参数

#### Folder:

控制器所的目标文件夹,可在 scif\_define.h 档中找到定义,

例:#define FTP\_FOLDER\_NCFILES 10

### DirName:

文件夹名称指标。

### 回传值

0:命令设定失败。

1:命令设定成功。

范例 char folder, dirname[32]; int Status; Status = scif\_FtpMakeDir(folder, dirname);

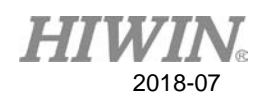

# **4.10. scif\_FtpGetFileList**

取得控制器文件夹内的档案列表,并建立档案索引,呼叫此函式后必须呼叫 scif\_FtpCheckDone 函式来确认执行状态,并且等到回传值为 1, 告知执行动作已 完成后,才能再进行下一个 ftp 文件传输的动作。

#### 语法

int scif\_FtpGetFileList(char Folder, char \*HeadFilter, char \*TailFilter);

参数

#### Folder:

控制器所的目标文件夹,可在 scif\_define.h 档中找到定义,

例:#define FTP\_FOLDER\_NCFILES 10

#### HeadFilter:

文件名前导字符过滤字符串。

#### TailFilter:

文件名终止符过滤字符串。

#### 回传值

0:命令设定失败。

1:命令设定成功。

范例 char folder, headfilter [8], tailfilter[8]; int Status; Status = scif\_FtpGetFileList(folder, headfilter, tailfilter);

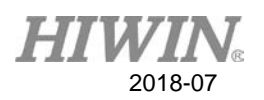

# **4.11. scif\_FtpReadFileCount**

读取 FTP 档案清单中的档案个数,呼叫此函式前,必须过执行 scif\_FtpGetFileList 函式。

语法

int scif\_FtpReadFileCount();

参数

无。

回传值

档案清单中的档案个数。

范例

int Status; Status = scif\_FtpReadFileCount();

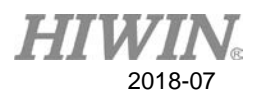

# **4.12. scif\_FtpReadFile**

读取 FTP 文件名, 呼叫此函式前, 必须执行过 scif\_FtpGetFileList 函式。

#### 语法

int scif\_FtpReadFile(unsigned short Index, FTP\_FILE \*File);

参数

Index:

要读取的档案索引。

File:

用来接收文件属性数据的结构,在 scif\_define.h 档中定义。

typedef struct tag\_FTP\_FILE

{

char filename[FILENAME\_LENGTH];//文件名的最大字符数 unsigned int filesize; unsigned short year; unsigned char month; unsigned char day; unsigned char hour; unsigned char minute; unsigned char second; unsigned char Reserve;

}FTP\_FILE;

回传值

0:命令设定失败。

1:命令设定成功。

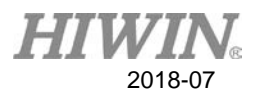

范例 unsigned short index; FTP\_FILE file int Status; Status = scif\_FtpReadFile(index, &file);

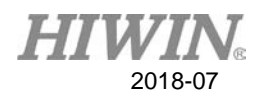

# **4.13. scif\_FileGetFileList**

取得本地端档案清单,并建立起档案索引。

#### 语法

int scif\_FileGetFileList(char \*Path, char \*HeadFilter, char \*TailFilter);

### 参数

Path:

本地端文件夹路径。

#### HeadFilter:

文件名前导字符过滤字符串。

### TailFilter:

文件名终止符过滤字符串。

回传值

0:命令设定失败。

1:命令设定成功。

范例

char path[32], headfilter [8], tailfilter[8];

int Status;

Status = scif\_FileGetFileList(path, headfilter, tailfilter);

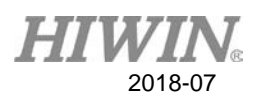

# **4.14. scif\_FileReadFileCount**

读取本地端档案清单中的档案个数,呼叫此函式前,必须过执行 scif\_FileGetFileList 函式。

语法

int scif\_FileReadFileCount();

参数

无。

回传值

档案清单中的档案个数。

范例

int Status;

Status = scif\_FileReadFileCount();

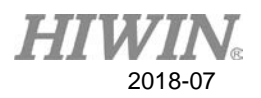

# **4.15. scif\_FileReadFile**

读取本地端文件名,呼叫此函式前,必须执行过 scif\_FileGetFileList 函式。

语法

int scif\_FileReadFile(unsigned short Index, FTP\_FILE \*File);

参数

Index:

要读取的档案索引。

File:

用来接收文件属性数据的结构,在 scif\_define.h 档中定义。

typedef struct tag\_FTP\_FILE

{

char filename[FILENAME\_LENGTH];//文件名的最大字符数 unsigned int filesize; unsigned short year; unsigned char month; unsigned char day; unsigned char hour; unsigned char minute; unsigned char second; unsigned char Reserve; }FTP\_FILE;

回传值

0:命令设定失败。

1:命令设定成功。

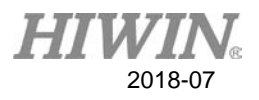

范例 unsigned short index; FTP\_FILE file int Status; Status = scif\_FileReadFile(index, &file);

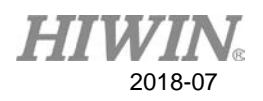

# **4.16. scif\_FileDeleteFile**

此函式为删除本地端档案。呼叫此函式前,必须执行过 scif\_FileGetFileList 函式。

语法

int scif\_FileDeleteFile(unsigned short Index);

参数

Index:

要删除的档案在本地档案列表中的索引。

# 回传值

0:设定失败。

1:设定成功。

范例 unsigned short index; int Status; Status = scif\_FileDeleteFile(index);

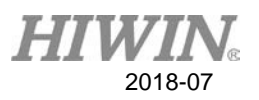

# **5.** 函式库内部信息

此章节说明如何取得函式库内部信息,信息内容分为一般数据、联机信息及 错误信息取得。

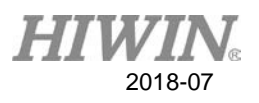

# **5.1. scif\_GetCommonMsg**

此函式为从函式库内部信息取得一般的信息。

### 语法

unsigned int scif\_GetCommonMsg(char id );

#### 参数

id: 可以为以下值, 在 scif\_define.h 档中定义。

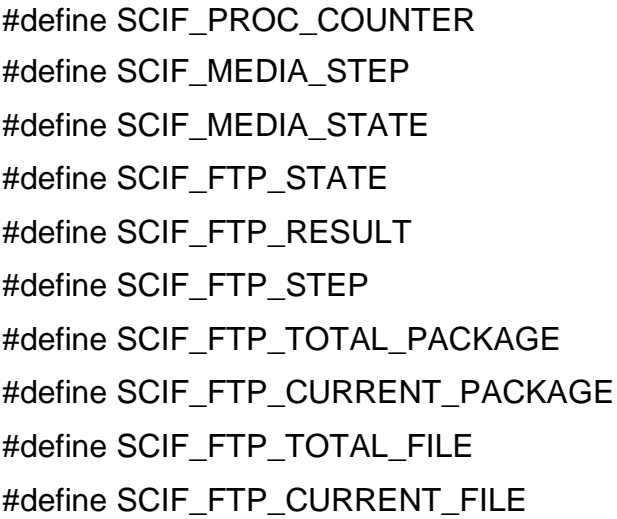

回传值

内部的资料内容,与 id 有关。

范例 unsigned int Status; char id; Status = scif\_GetCommonMsg(id);

- 1 //porcess counter
- 5 //与媒合主机通讯的处理步骤
- 6 //与媒合主机通讯的结果
- 11 //FTP 状态
- 12 //FTP 处理结果
- 13 //FTP 处理步骤
- 21 //FTP 传送总封包数
- 22 //FTP 已处理的封包数
- 31 //FTP 传输档案
- 32 //FTP 已处理的档案数

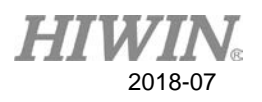

# **5.2. scif\_GetTalkMsg**

此函式为从函式库内部信息取得联机信息。

# 语法

unsigned int scif\_GetTalkMsg(char ServerIdx, char id);

### 参数

#### ServerIdx:

使用的联机索引,用户可自定义,但此值必须小于 scif\_Init 函式初始化时, struct DLL\_USE\_SETTING 中 TalkInfoNum 所设定的联机数目。

id: 可以为以下值, 在 scif\_define.h 档中定义。

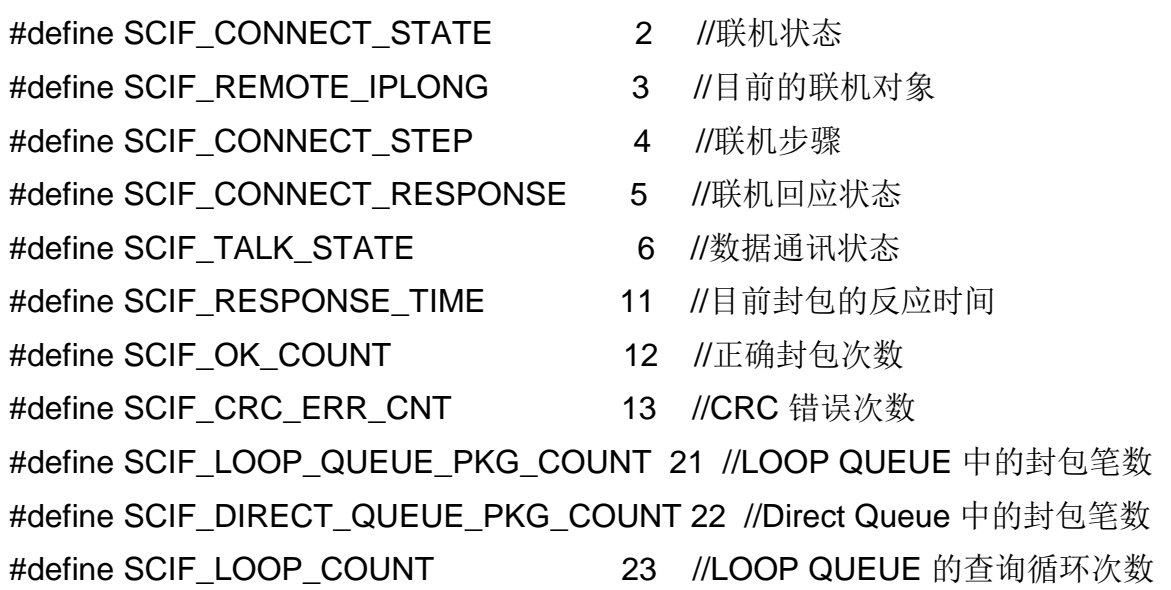

回传值

内部的资料内容,与 id 有关。

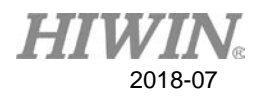

范例 unsigned int Status; char serverindex, id; Status = scif\_GetTalkMsg(serverindex, id);

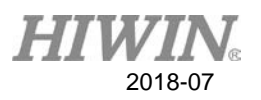

# **5.3. scif\_GetTalkError**

此函式为从函式库内部信息取得错误讯息,而错误数据被读取后即会立即被 清除。

语法

void scif\_GetTalkError(char ServerIdx, ERROR\_MSG \*Msg);

参数

ServerIdx:

使用的联机索引,用户可自定义,但此值必须小于 scif\_Init 函式初始化时, struct DLL\_USE\_SETTING 中 TalkInfoNum 所设定的联机数目。

Msg:

错误数据的结构指针,用来回传错误内容,在 scif\_define.h 档中定义。 typedef struct tag\_ERROR\_MSG

{

 unsigned char Type; unsigned char Cmd; unsigned int addr; unsigned int num; unsigned char Error; }ERROR\_MSG;

回传值

无。

范例 scif\_GetTalkError()

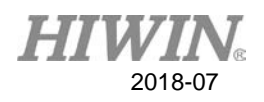

# 附录 **A scif\_define.h** 档内容

//功能限定的定义

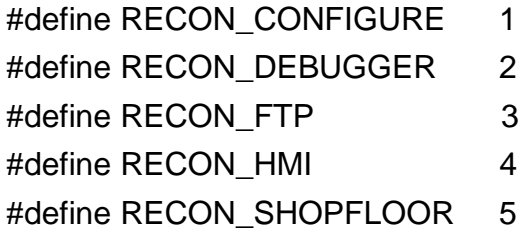

//-------------------------------

#define MAX\_SYNC\_COUNT 10 //Mapper 中所用的最大 Sync 数 #define MAX\_CONTROLLER\_NUM\_PER\_MAKER 300 //向 Media 读 取控制器清单时,最大的允许数量

//-------------------------------

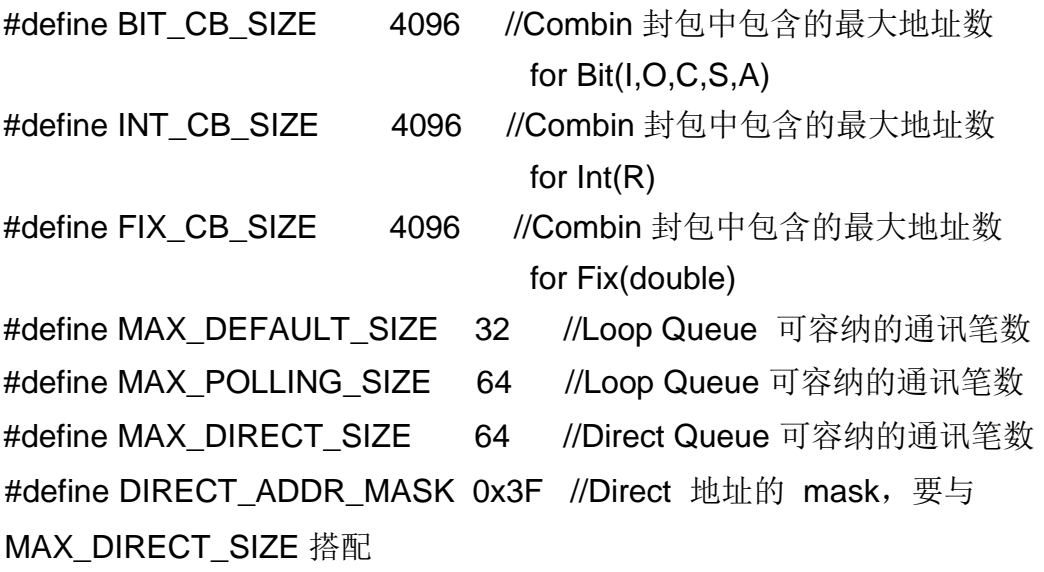

//-------------------------------

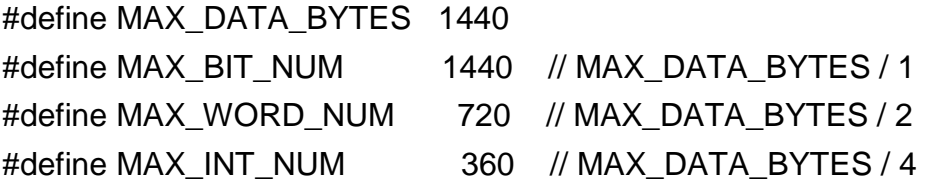

**HIWIN.** 2018-07

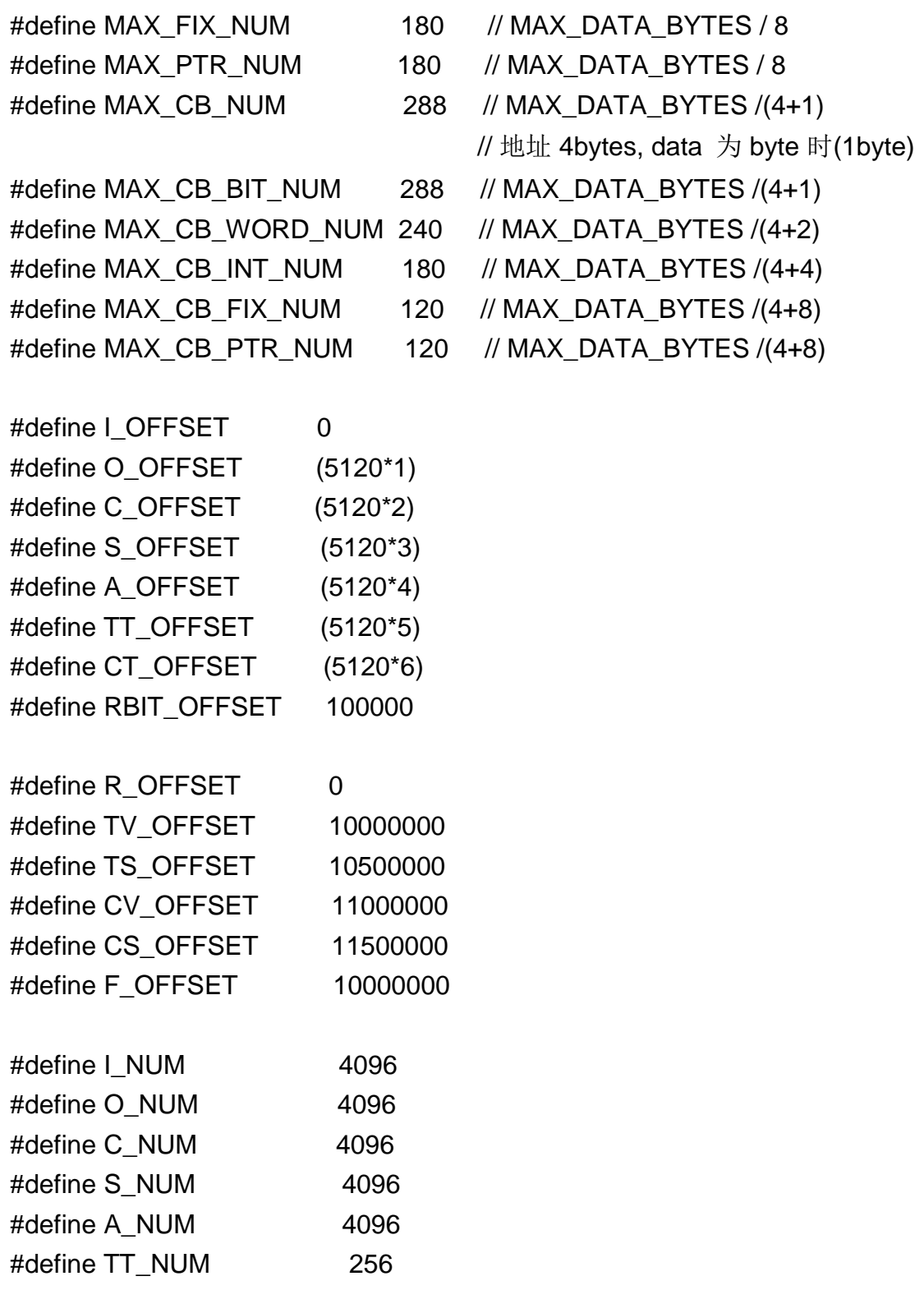

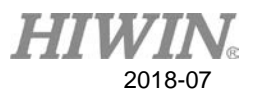

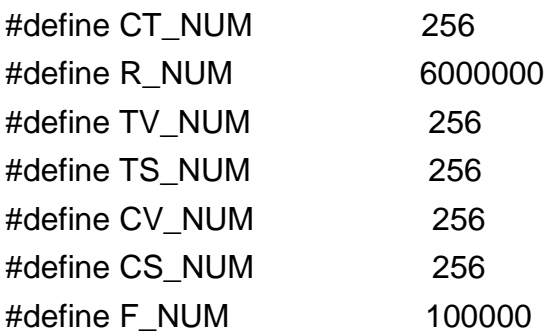

//---------scif GetCommonMsg 的自变量 #define SCIF\_PROC\_COUNTER 1 //porcess counter #define SCIF\_MEDIA\_STEP 5 //与媒合主机通讯的处理步骤 #define SCIF\_MEDIA\_STATE 6 //与媒合主机通讯的结果 #define SCIF\_FTP\_STATE 11 //FTP 状态 #define SCIF\_FTP\_RESULT 12 //FTP 处理结果 #define SCIF\_FTP\_STEP 13 //FTP 处理步骤 #define SCIF\_FTP\_TOTAL\_PACKAGE 21 //FTP 传送总封包数 #define SCIF\_FTP\_CURRENT\_PACKAGE 22 //FTP 已处理的封包数 #define SCIF\_FTP\_TOTAL\_FILE 31 //FTP 传输档案 #define SCIF\_FTP\_CURRENT\_FILE 32 //FTP 已处理的档案数

//-----scif\_GetTalkMsg 的自变量 #define SCIF\_CONNECT\_STATE 2 //联机状态 #define SCIF\_REMOTE\_IPLONG 3 //目前的联机对象 #define SCIF\_CONNECT\_STEP 4 //联机步骤 #define SCIF\_CONNECT\_RESPONSE 5 //联机回应状态 #define SCIF\_TALK\_STATE 6 //数据通讯状态 #define SCIF\_RESPONSE\_TIME 11 //目前封包的反应时间 #define SCIF\_OK\_COUNT 12 12 //正确封包次数 #define SCIF\_CRC\_ERR\_CNT 13 //CRC 错误次数

- -
- 
- 
- 
- 
- 
- 
- 
- -
- 
- 
- 
- 
- 
- 
- 

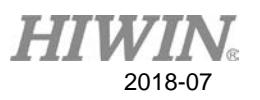

#define SCIF\_LOOP\_QUEUE\_PKG\_COUNT 21 //LOOP QUEUE 中的封包笔数 #define SCIF\_DIRECT\_QUEUE\_PKG\_COUNT 22 //Direct Queue 中的封包笔数 #define SCIF\_LOOP\_COUNT 23 //LOOP QUEUE 的查询循环次数

//联机状态由 scif\_GetTalkMsg(SCIF\_CONNECT\_STATE) 取得 #define SC\_CONN\_STATE\_DISCONNECT 0 //联机关闭 #define SC\_CONN\_STATE\_CONNECTING 1 //联机中 #define SC\_CONN\_STATE\_FAIL  $\frac{2}{100}$  //联机失败 #define SC\_CONN\_STATE\_OK 3 //联机正常 #define SC\_CONN\_STATE\_NORESPONSE 4 //联机无回应

//------------联机回应状态

#define CONNECT\_RESULT\_NORESPONSE 0 #define CONNECT\_RESULT\_OLD\_SOFTWARE\_CLEAR 1 //原本占用的软 体已经清除 #define CONNECT\_RESULT\_INVALID\_SOFTWARE 11//无效的软件代号 #define CONNECT\_RESULT\_DISABLE\_SOFTWARE 12//软件功能停用 #define CONNECT\_RESULT\_DISABLE\_INTERNET 13 //停用自外网来 的联机 #define CONNECT\_RESULT\_CLOSED\_SOFTWARE 14 //软件功能关闭 #define CONNECT\_RESULT\_CLOSED\_INTERNET 15 //关闭自外网来 的联机 #define CONNECT\_RESULT\_INVALID\_MAKERID 16 //不相符的 MakerID #define CONNECT\_RESULT\_WAIT\_CONFIRM 21 //等待人机确认中 #define CONNECT\_RESULT\_SOFTWARE\_CONNECTED 31//软件已联机 #define CONNECT\_RESULT\_SOFTWARE\_REJECTED 32//停用自外网来

的联机

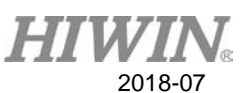

#define CONNECT\_RESULT\_SOFTWARE\_INREQ 41//其他使用者占

用此软件

#define CONNECT\_RESULT\_PENDING 50

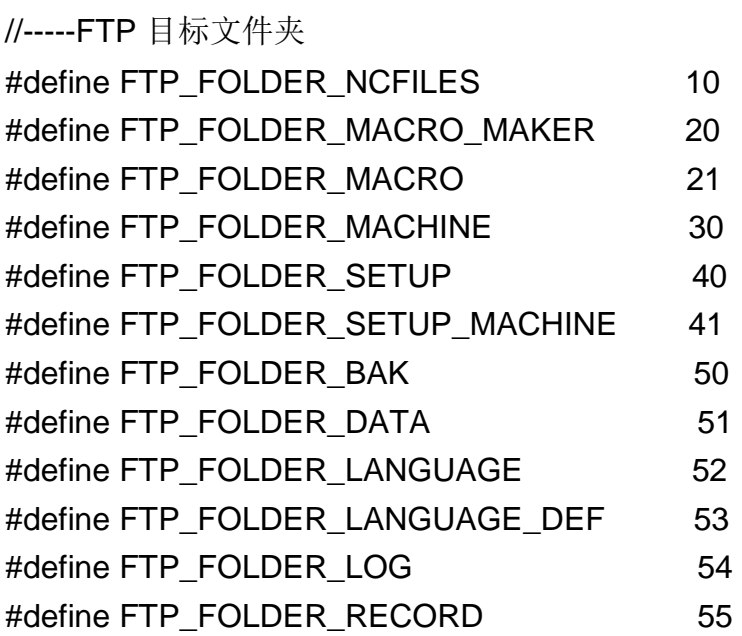

//------FTP 状态

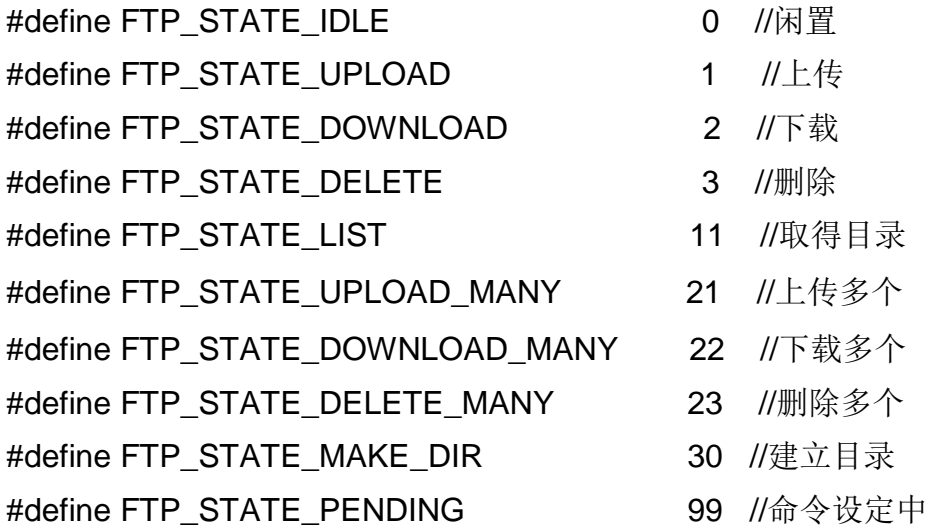

 $H$ 2018-07

//------FTP 处理结果

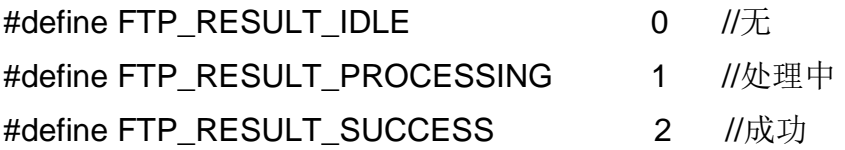

#define FTP\_RESULT\_FAIL\_TO\_READ\_LOCAL\_FILE 11 //读取本地档案 アンディア アクセス しょうしょう しょうしょう こうしょう 大敗 とうしょう しょうしょう

#define FTP\_RESULT\_FAIL\_TO\_WRITE\_LOCAL\_FILE 12 //写入本地档 案失败

#define FTP\_RESULT\_FAIL\_TO\_READ\_REMOTE\_FILE 13 //读取远程档 案失败

#define FTP\_RESULT\_FAIL\_TO\_WRITE\_REMOTE\_FILE 14 //写入远程档 案失败

#define FTP\_RESULT\_FAIL\_TO\_SET\_COMMAND 15 //命令传送失败 #define FTP\_RESULT\_FAIL\_TO\_COMMUNICATION 16 //通讯错误

#define FTP\_RESULT\_FILE\_MISMATCH 17 //档案比对不正确

//------MEDIA 处理结果

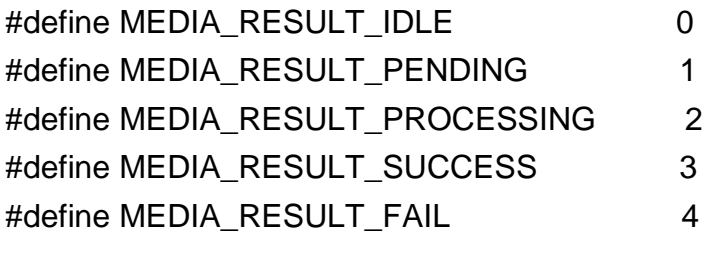

//------------数据通讯状态

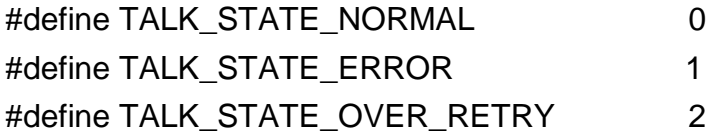
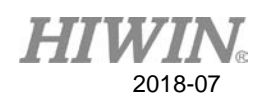

//------单笔通讯数据的状态

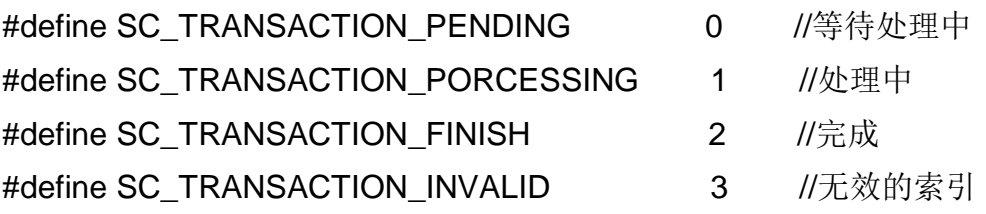

//------通讯封包错误编号

//错误码为 0 //没有发生错误

#define SCIF\_ERROR\_INVALID\_PACKET\_SET 255 //Local 检查到此封包设

定无效

//其他编号的错误码由主机传回的错误---直接记录代码即可

//---一些定义

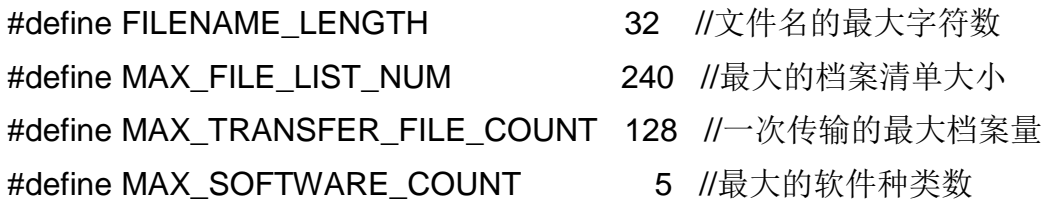

//错误讯息来源

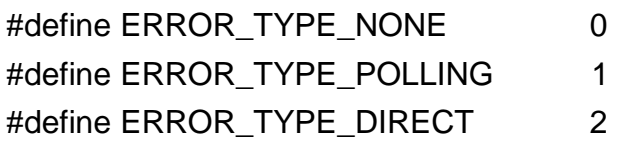

//命令种类

#define SC\_DEFAULT\_CMD 0 // Default Command--当要在画面上同时显 示多个控制器的信息时,应使用此种封包 #define SC\_POLLING\_CMD 1 // Polling Command

#define SC\_DIRECT\_CMD 2 // Direct read & setting

typedef struct tag\_ERROR\_MSG

{

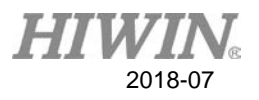

```
 unsigned char Type; 
   unsigned char Cmd; 
   unsigned int addr; 
   unsigned int num; 
   unsigned char Error; 
}ERROR_MSG;
```
//指针数据的结构

```
typedef struct tag_SC_POINTER
```

```
{
```
unsigned int PtrA;

unsigned int PtrV;

}SC\_POINTER;

//单笔通讯的数据结构

```
typedef union tag_SC_DATA
```
{

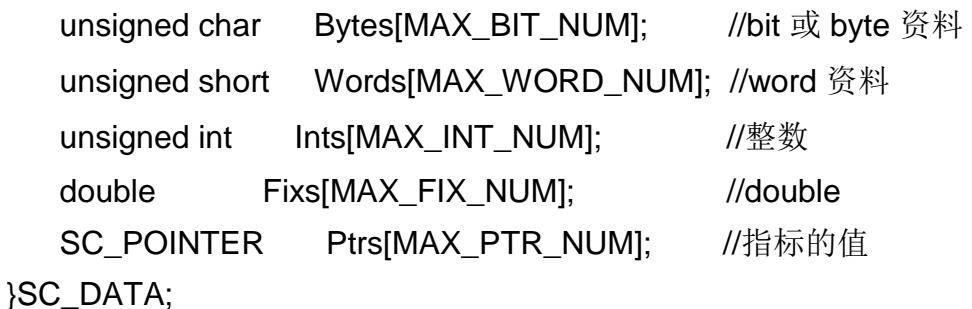

```
//自动侦测主机的响应封包
```

```
typedef struct tag_LOCAL_CONTROLLER_INFO1 
{ 
    unsigned int IPLong; 
    char IP[16]; 
    char Name[16]; 
}LOCAL_CONTROLLER_INFO;
```
2018-07

//由媒介主机取回的控制器信息

typedef struct tag\_MEDIA\_CONTROLLER\_INFO1

 $\{$  int  $ldx;$  unsigned int CtrID; unsigned int Port; unsigned int IPLong; char IP[16]; char Name[16]; }MEDIA\_CONTROLLER\_INFO;

//FTP 或本地列举档案列表传回的档案信息

typedef struct tag\_FTP\_FILE

{

char filename[FILENAME\_LENGTH]; unsigned int filesize; unsigned short year; unsigned char month; unsigned char day; unsigned char hour; unsigned char minute; unsigned char second; unsigned char Reserve;

}FTP\_FILE;

//FTP 文件传输的设定数据

```
typedef struct tag_FTP_TRANFER_FILE 
{ 
     char Folder; 
     char Filename[FILENAME_LENGTH]; 
     char LocalFilename[256];
```
}FTP\_TRANFER\_FILE;

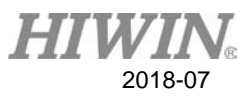

```
//功能设定的结构 
typedef struct tag_FUNCTION_SETTING 
{ 
    unsigned int MakerID; 
    unsigned int MakerPwd; 
    unsigned int MediaIPLong1; 
    unsigned int MediaIPLong2; 
   unsigned char HaveMediaFunction; //有使用媒合主机功能
}FUNCTION_SETTING; 
typedef struct tag_DLL_USE_SETTING 
{ 
   unsigned short TalkInfoNum; //联机数目
   unsigned char SoftwareType; //软件种类
    unsigned int MemSizeI; 
    unsigned int MemSizeO; 
    unsigned int MemSizeC; 
    unsigned int MemSizeS; 
    unsigned int MemSizeA; 
    unsigned int MemSizeTT; 
    unsigned int MemSizeCT; 
    unsigned int MemSizeR; 
    unsigned int MemSizeTV; 
    unsigned int MemSizeTS; 
    unsigned int MemSizeCV; 
    unsigned int MemSizeCS; 
    unsigned int MemSizeF; 
}DLL_USE_SETTING;
```
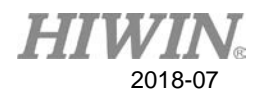

//-----控制器的功能设定

### typedef struct tag\_FUNC\_SETTING

{

unsigned int MediaServerIP1; //媒介主机 IP 1 unsigned int MediaServerIP2; //媒介主机 IP 2 unsigned char LocalDetectEnable; //是否响应区网的侦测 unsigned char MediaPrivateEnable; //向媒介主机取得 Private ID 功能 unsigned char MediaReportEnable; //向媒介主机通报上线 unsigned char Reserve1; unsigned char SoftwareEnable[MAX\_SOFTWARE\_COUNT]; //软件功能//bit0(启用/停用) //bit1(是否允许外网连入) //bit2(是否无条件接受联机)

unsigned char Reserve2[3]; }FUNC\_SETTING;

## 史卡拉机器手臂控制器连线函式库使用观念与说明

出版日期:2018年07月第一版印行

- 1. HIWIN为上銀科技的注册商标,请勿购买来路不明之仿冒品以维护您的权益。
- 2. 本型录所载规格、照片有时会与实际产品有所差异,包括因为改良而导致外观或规格等发生变 化的情況。
- 3. 凡受"贸易法"等法规限制之相关技术与产品, HIWIN将不会违规擅自出售。若要出口HIWIN受 法律规范限制出口的产品,应根据相关法律向主管机关申请出口许可,并不得供作生产或发展 核子、生化、飛彈等軍事武器之用。
- 4. HIWIN產品專利清單查詢網址:http://www.hiwin.tw/Products/Products\_patents.aspx

Copyright © HIWIN Technologies Corp.

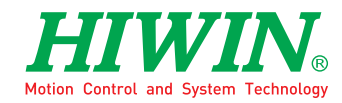

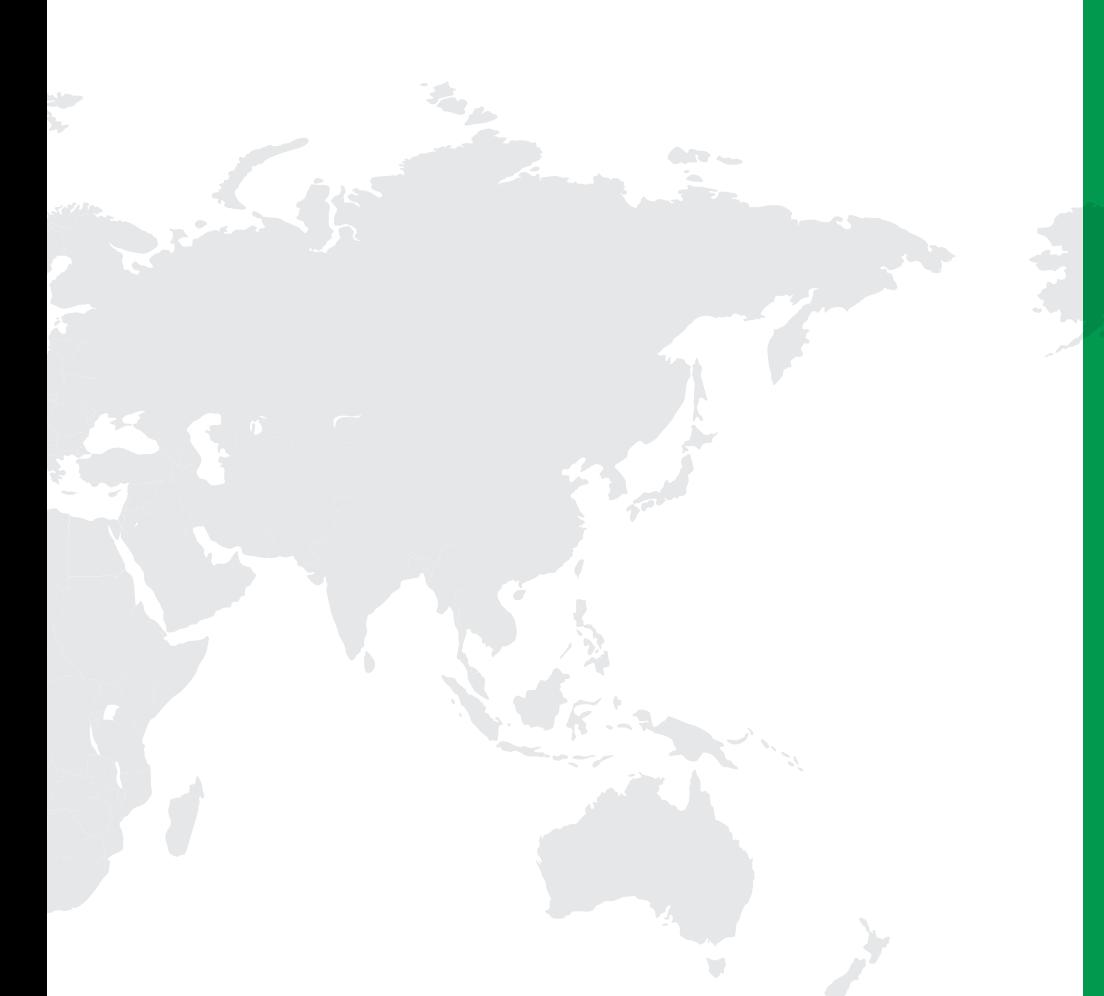

#### **海外厂 / 研发中心 / インスプレント / インスプレント / インスプレント / インスプレント / 全球营运总部**

上銀科技(中**國**)有限公司 HIWIN TECHNOLOGIES (CHINA) CORP. **江蘇省蘇州市蘇州工業園區夏莊路**2**號** Tel : (0512) 8068-5599 Fax: (0512) 8068-9858 www.hiwin.cn

**德國 歐芬堡** HIWIN GmbH OFFENBURG, GERMANY www.hiwin.de www.hiwin.eu

**日本 神戶‧東京‧名古屋‧長野‧ 東北‧靜岡‧北陸‧廣島‧福岡‧熊本**

HIWIN JAPAN<br>KOBE‧TOKYO‧NAGOYA‧NAGANO‧ TOHOKU · SHIZUOKA · HOKURIKU · HIROSHIMA‧FUKUOKA‧KUMAMOTO, JAPAN www.hiwin.co.jp

**美國 芝加哥‧矽谷**

HIWIN USA CHICAGO‧SILICON VALLEY, U.S.A. www.hiwin.com

# **意大利 米蘭**

HIWIN Srl BRUGHERIO, ITALY www.hiwin.it

**瑞士 优纳** HIWIN Schweiz GmbH JONA, SWITZERLAND www.hiwin.ch

**捷克 布爾諾**

HIWIN s.r.o. BRNO, CZECH REPUBLIC www.hiwin.cz

**新加坡**

HIWIN SINGAPORE SINGAPORE www.hiwin.sq

**韓國 水原‧馬山** HIWIN KOREA SUWON‧MASAN, KOREA www.hiwin.kr

**以色列 海法** Mega-Fabs Motion Systems, Ltd. HAIFA, ISRAEL

www.mega-fabs.com

Copyright © HIWIN Technologies Corp.

上銀科技股份有限公司 HIWIN TECHNOLOGIES CORP. **台灣**40852**台中市精密機械園區精科路**7**號** Tel: +886-4-23594510 Fax: +886-4-23594420 www.hiwin.tw business@hiwin.tw